### NAS DIY : choix des composants et logiciels

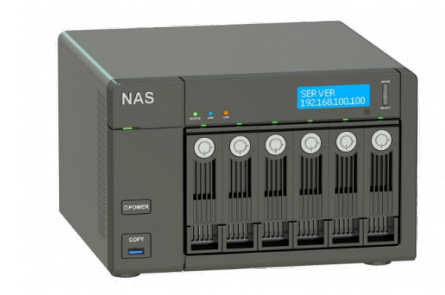

#### **Qu'est-ce qu'un NAS ?**

Généralement, les NAS sont des ordinateurs équipés pour communiquer via le réseau. Par conséquent, ce ne sont pas de simples périphériques de stockage de données à connecter via RJ-45 à des ordinateurs, mais ce sont, à toutes fins utiles, des périphériques de stockage dont le but est de rendre l'espace disque disponible sur le réseau de manière "intelligente" ou interfaçable, gérable et connectable à d'autres ressources réseau.

Il s'agit d'appareils généralement équipés d'un système d'exploitation basé sur Linux (généralement transparent pour l'utilisateur) et de plusieurs disques durs destinés au stockage des données. Cette architecture a l'avantage de rendre les fichiers disponibles simultanément sur différentes plateformes, telles que Linux, Windows et Unix (ou Mac OS X), où le système d'exploitation implémente des serveurs réseau avec les standards les plus répandus, notamment FTP, Network File System (NFS) , Samba pour les réseaux Windows et AFP pour les réseaux Mac OS X.

Les **avantages** offerts par les périphériques NAS sont multiples. Tout d'abord, ils permettent de centraliser le stockage des données dans un seul appareil accessible à tous les nœuds du réseau, et étant hautement spécialisés pour la performance permet la mise en œuvre de schémas RAID (Redundant Array of Independent Disks), qui garantissent une meilleure gestion dès la sécurité des données. Normalement un NAS permet le retrait et l'ajout éventuel de disques "à chaud" (hot swap), sans qu'il soit nécessaire de désactiver l'unité.

Dans le cadre de l'adoption de cette architecture, un **inconvénient** éventuel pourrait être constitué par l'énorme quantité de données qui transitent sur le réseau, comme pourraient l'être les limites de performances et de stabilité d'un NFS et d'autres systèmes de fichiers pouvant être utilisés sur le réseau.

#### **Implémentation d'un serveur avec NAS :**

Il est possible d'implémenter un serveur NAS :

- $\checkmark$  En achetant un serveur préconfiguré qui implémente du matériel déjà optimisé pour l'utilisation ;
- $\checkmark$  En installant un système d'exploitation correctement configuré sur un matériel adapté pour fournir les services réseau requis par le type d'utilisation du NAS.

#### **Quels sont les avantages d'utiliser un NAS ?**

#### **Dans un environnement familial :**

Combien de photos et de vidéos prenez-vous chaque jour ? Votre téléphone ou votre ordinateur portable manquent presque d'espace ? De nos jours, les fichiers numériques continuent de se multiplier et sont répartis sur une variété d'appareils et de services. Pour combiner tous ces fichiers en une seule archive sécurisée, ce serait peut-être plus confortable une solution de stockage centralisée et sécurisée.

De nos jours, avec les connexions fibre et les connexions mobiles LTE, il est relativement facile de télécharger / charger les données sur le NAS.

#### **Dans les PME :**

Les entreprises de 50 employés ou moins doivent archiver une quantité croissante de données. Ils nécessitent également des solutions accessibles pour la sauvegarde des données, le partage de fichiers et la collaboration simultanée sur le même fichier. Cependant, seuls quelques-uns peuvent se permettre le luxe d'un support informatique dédié.

Vous trouverez ci-dessous un exemple de réseau simplifié avec un NAS implémenté :

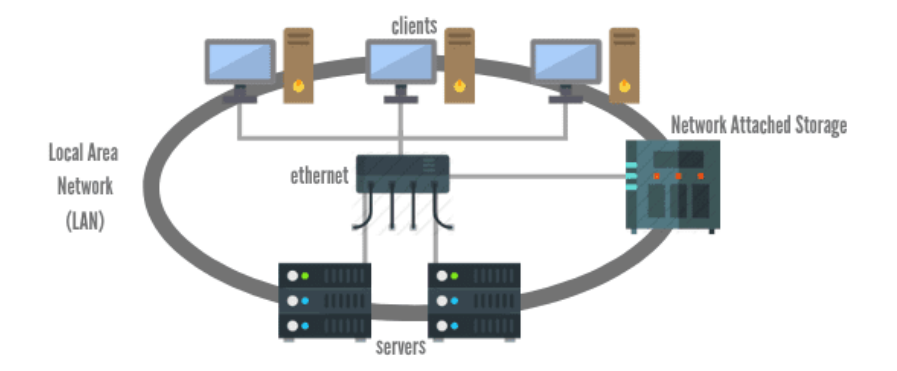

#### **Mais Google Drive et Dropbox ne font-ils pas déjà tout cela ? Les clés USB ne peuvent-elles pas résoudre tous mes problèmes de stockage ?**

Le principal inconvénient du cloud public est que nous laissons tous nos fichiers personnels à des tiers, avec des frais d'abonnement mensuels élevés. Les défauts des clés USB vont du manque d'accessibilité hors site et de sauvegarde automatique au fait même qu'elles sont portables et donc faciles à perdre ou à endommager. Le NAS est la meilleure alternative et, dans une maison moderne, une nécessité.

De nombreux PME commencent par stocker des fichiers sur un serveur traditionnel, mais lorsque des problèmes de sauvegarde ou de collaboration surviennent, le serveur s'avère rapidement insuffisant. D'autres choisissent le stockage en nuage public, ce qui est pratique pour la collaboration mais soulève des inquiétudes concernant le contrôle des données et les frais d'abonnement élevés. Un NAS peut vous faciliter la tâche et résoudre tous ces problèmes.

Bien que dans certains cas, il soit intéressant de mélanger les deux côtés (NAS et cloud) pour maximiser la productivité.

### <span id="page-2-0"></span>**SOMMAIRE**

- 1) Considération générale
- 2) [NAS prêt à l'emploi](#page-5-0)
- 3) [Choix des composants](#page-6-0)
- 4) [Construire un NAS : choisissez le système d'exploitation](#page-6-0)
- 5) [Systèmes d'exploitation pour NAS](#page-11-0)
- 6) [TrueNAS](#page-12-0)
- 7) [OpenMediaVault](#page-14-0)
- 8) [XigmaNAS](#page-16-0)
- 9) [UnRaid](#page-18-0)
- 10[\) Systèmes d'exploitation pour micro serveur pour la virtualisation](#page-21-0)
- 11[\) VMware ESXi](#page-22-0)
- 12[\) Proxmox Virtual Environment](#page-24-0)
- 13[\) Choix du file system](#page-27-0)
- 14[\) Ce qu'est le RAID et quel type choisir](#page-30-0)

*Dans ce document, toutes les photos sont sous licence pour un usage privé et/ou à but non lucratif.*

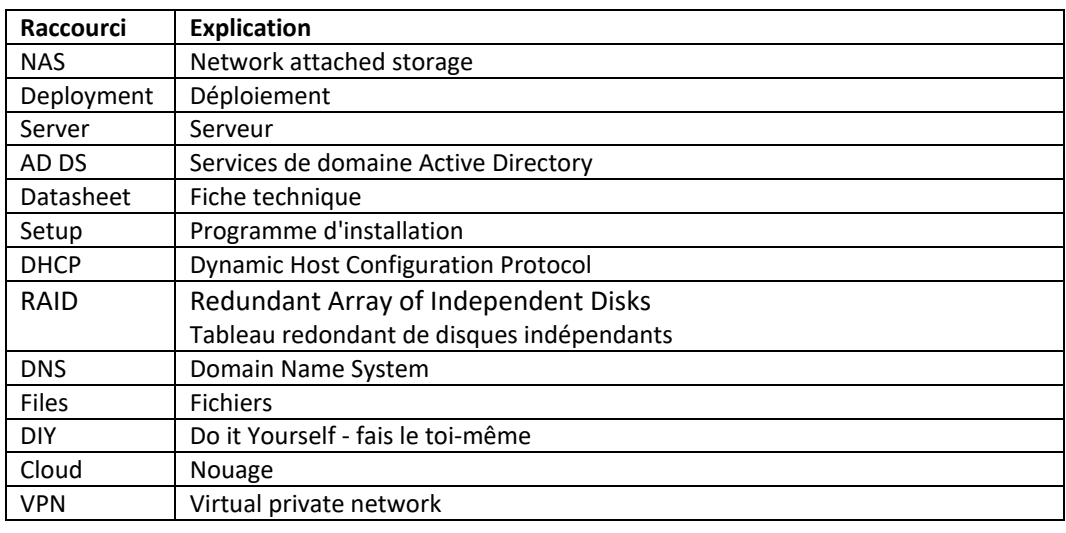

#### <span id="page-3-0"></span>**Considération générale**

#### **Connectivité avec le réseau**

L'une des choses les plus importantes pour un NAS est la vitesse à laquelle il déplace les données à travers le réseau sur lequel il est configuré. Bien que beaucoup prennent désormais en charge la connectivité wifi et fonctionnent bien même avec le streaming vidéo, pour déplacer de grandes quantités de données, il est toujours préférable de s'appuyer sur des connexions filaires. De nombreux NAS disposent désormais de plusieurs sockets GbE (Gigabit Ethernet) qui permettent de configurer plusieurs NAS ensemble pour augmenter le stockage et les performances mais surtout pour garder la connexion active en cas de casse d'un des ports. Certains NAS ont également 4 ports GbE et dans les modèles haut de gamme, ils atteignent des vitesses allant jusqu'à 10 Gigabit ou ont des emplacements d'extension pour ajouter des ports haut débit. Ce dernier aspect ne doit pas être sous-estimé, dans l'environnement de l'entreprise, il peut être un facteur fondamental. L'architecture réseau doit absolument être solide avant d'héberger un NAS. il est donc conseillé d'effectuer des tests de surcharge pour vérifier qu'il n'y a pas de goulots d'étranglement (bottleneck)

#### **Port USB**

Un autre aspect très important pour la connectivité de votre NAS est les ports USB dont il dispose. Ils sont très utiles pour transférer des données vers ou depuis un disque dur externe, surtout si vous êtes pressé. Pour cette raison, il serait préférable de choisir un NAS avec des ports USB 3 qui sont rétrocompatibles avec la norme 2.0 mais qui sont beaucoup, beaucoup plus rapides. De nos jours il est préférable, selon les

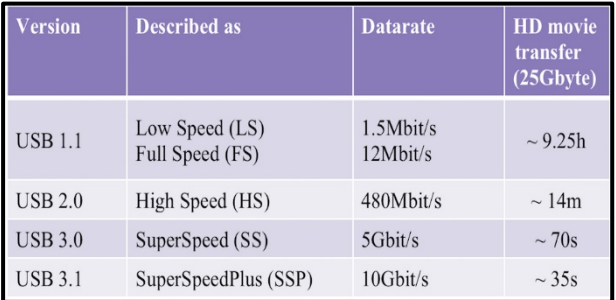

besoins, d'acheter un NAS avec des ports USB 3.1 ou 3.2 pour maximiser les temps de copie.

#### **Sauvegarde et accès à distance**

C'est un aspect important, surtout si vous faites un usage professionnel de votre NAS et que les données que vous stockez sont extrêmement sensibles. Ne considérez pas le RAID comme un moyen de sauvegarder vos données. Si vous voulez être vraiment sûr d'avoir une sauvegarde sérieuse de votre travail, vous ne pouvez même pas penser à un disque dur externe pour des limites de capacité évidentes. La seule solution, aussi chère que cela puisse vous paraître, est d'avoir un autre NAS qui devrait idéalement être également installé à un autre endroit (dans le jargon technique on parle de sauvegarde *géo redondant*). Dans ces cas, les fonctionnalités de dernière génération sont utiles qui permettent à un NAS de stocker des données directement même sur le Cloud vers les principaux fournisseurs de stockage Cloud du marché.

#### **Ce que peut faire un NAS**

Voyons ce que votre NAS peut réellement faire en plus de stocker des données. Les caractéristiques techniques à évaluer sont nombreuses.

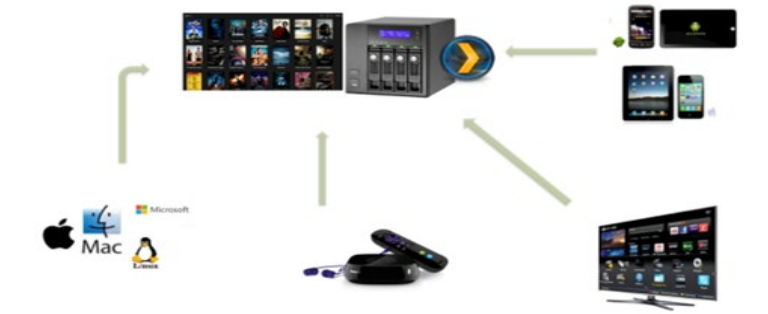

#### **Serveur multimédia**

Votre NAS vous permet de diffuser (via le protocole DLNA) de la musique, des photos et des films directement sur votre smartphone, tablette, Smart TV, console (Playstation, Xbox, etc.) même en y accédant à distance via Internet. De nombreux fabricants proposent des applications natives pour les appareils mobiles à partir desquelles vous pouvez afficher votre contenu enregistré sur le NAS où que vous soyez.

**Serveur d'impression** : vous permet de contrôler les imprimantes connectées à votre NAS à partir d'autres appareils connectés au réseau.

**Serveur de messagerie** : si vous préférez garder toutes vos communications par e-mail « à la maison » avec cette fonction, vous pouvez héberger vos boîtes aux lettres et les enregistrer dans votre NAS.

#### **Station de téléchargement**

Cette option vous permet de télécharger des torrents directement sur votre NAS en configurant des listes de téléchargement sans avoir à laisser votre ordinateur allumé. Vous économisez de l'électricité (le NAS consomme très peu) et vous pouvez accéder directement à vos fichiers à distance quand vous le souhaitez.

#### **Nuage Privé**

Si vous ne faites pas confiance à la sauvegarde de vos données sensibles sur des services de stockage en nuage public tels que Dropbox, OneDrive, Drive, etc. vous pouvez configurer votre NAS pour que vos données soient disponibles sur Internet depuis n'importe quel endroit et appareil. Un mini cloud privé comme celui utilisé par de nombreuses entreprises.

#### **Hébergement Web**

Si vous le souhaitez, votre NAS peut héberger votre site Web ou celui d'amis ou de clients. Vous aurez ainsi un contrôle total sur l'ensemble de l'infrastructure sans abonnement annuel auprès d'un hébergeur. Il est également compatible avec les principaux CMS du marché (par exemple WordPress) qui fonctionnent avec le langage php et la base de données mysql.

#### **Serveur de Surveillance**

Vous connaissez les caméras IP ou les caméras USB qui permettent de transmettre le signal vidéo sur internet ? Avec un NAS, vous pouvez enregistrer vos vidéos et accéder à des films ou à des séquences en direct depuis n'importe quel ordinateur à l'extérieur de la maison.

Il existe mille autres services que vous pouvez utiliser sur un NAS…

#### <span id="page-5-0"></span>**NAS prêt à l'emploi**

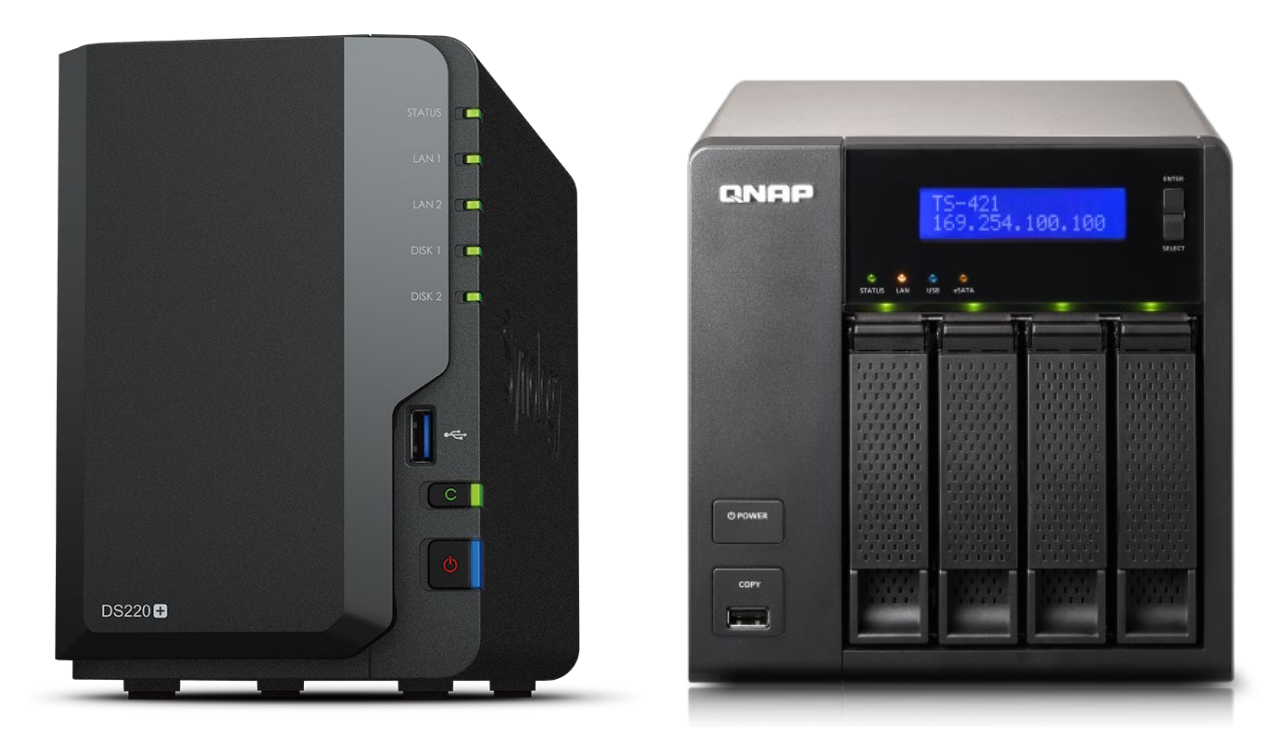

Il existe maintenant des NAS de différentes marques. Les leaders du secteur, notamment en termes de qualité/prix, sont *Qnap Nas* et *Synology Nas*.

Les deux ont un excellent micrologiciel pour gérer diverses applications et les deux micrologiciels sont mis à jour en permanence.

Le NAS est vendu sans disque dur à l'intérieur.

Vous pouvez donc décider d'acheter les disques durs plus tard, n'en installer qu'un et un autre (l'installation de deux disques identiques est toujours recommandée).

Il est généralement toujours recommandé d'acheter au moins un NAS à 2 baies, pour la sécurité des données.

Dans ces cas, l'utilisation d'un système **RAID 1** (ou système miroir) est toujours à privilégier.

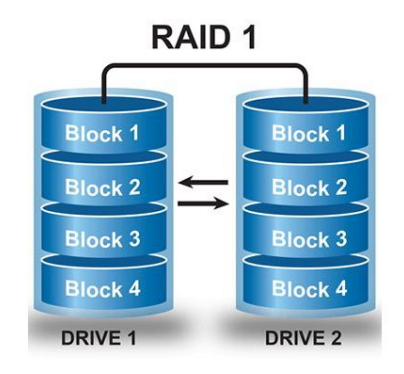

#### <span id="page-6-0"></span>**Choix des composants**

#### **Choix du boitier**

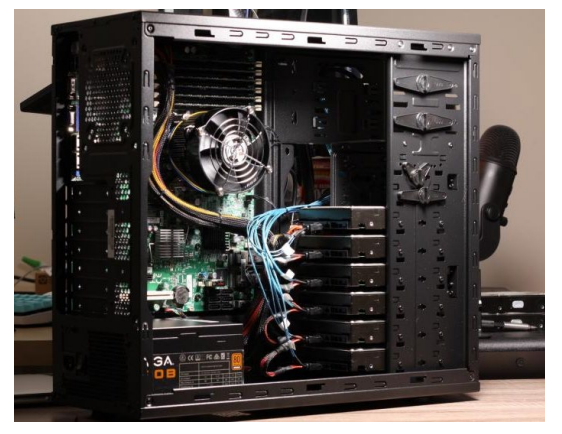

Le marché propose un grand nombre des boitiers adaptables à la création d'un NAS, toutes deux nées pour cet objectif premier et, au contraire, conçues pour héberger des PC. N'importe quel boîtier peut convenir, mais il y a des facteurs à considérer lors du choix d'un cas spécifique pour un NAS. Évidemment, le composant fondamental des caractéristiques d'un NAS peut être l'espace disponible pour installer les disques durs (voir photo à côté).

D'autres facteurs secondaires peuvent être : la ventilation ou le silence.

#### **Choix du CPU, de la RAM et de la carte mère**

Comme mentionné, le choix est aussi large que l'ensemble du marché des composants PC, ce qui donne à ceux qui souhaitent créer leur propre NAS une flexibilité considérable. Il y a quelques points clés à considérer :

- **Prix** : établir un budget permet de comprendre sur quelles solutions s'orienter ; avec environ 500 € (hors disques) il est possible de construire un NAS suffisamment performant pour être à jour pendant plusieurs années.
- **Utilisation de l'appareil** : Comment souhaitez-vous utiliser le NAS ? S'il sert de périphérique de stockage pour un petit nombre d'utilisateurs, vous pouvez opter pour des composants bas de gamme, tandis que si vous souhaitez créer un petit serveur remplissant d'autres fonctions, vous pouvez choisir des processeurs plus puissants.
- **Consommation** : un aspect important à considérer est celui de la consommation. En fait, les NAS sont des appareils qui restent allumés en continu 24 heures sur 24, 365 jours par an. Le choix de composants à faible consommation permet également de maîtriser les coûts d'exploitation.

Trouver le bon équilibre entre les parties nécessite de savoir à quoi servira l'appareil. Pour un environnement domestique ou de petit bureau, vous pouvez vous limiter à des composants bas de gamme (processeurs double ou quad core), une RAM limitée (jusqu'à 16 Go), une connectivité Ethernet 1 Gbit/s et des connexions SATA. De cette façon, vous obtenez un appareil capable mais pas surdimensionné, capable d'offrir de bonnes performances avec une consommation réduite. En cas d'indécision il vaut mieux opter pour des composants plus petits et effectuer une mise à jour si nécessaire. Dans la plupart des cas, vous n'avez pas besoin d'opter pour des composants haut de gamme ou de qualité serveur, tels que des contrôleurs RAID matériels.

Il est donc possible de choisir les composants en suivant ces directives :

- **Boîtier** : doit être suffisamment grand pour contenir les composants souhaités, mais compte tenu de l'espace disponible.
- **CPU** : à moins de vouloir faire un usage intensif de la virtualisation pour héberger des machines virtuelles, l'élément à prendre le plus en considération est celui de la consommation. Un processeur quad-core avec SMT (et donc avec huit logiques) est souvent largement suffisant.
- **RAM** : Si vous avez l'intention d'utiliser le NAS uniquement pour le stockage de données, 8 Go de mémoire sont plus que suffisants. Si vous souhaitez l'utiliser également pour la virtualisation, les exigences changent, mais pour un environnement domestique ou de petit bureau, 16 Go sont suffisants.
- **Carte mère** : pour choisir une carte mère adaptée il faut considérer la consommation (les chipsets bas de gamme sont plus parcs), les ports SATA/m2 disponibles et les dimensions.
- **Alimentation** : l'alimentation est un composant particulièrement important dans un ordinateur et encore plus dans ce cas, puisqu'elle doit fonctionner en continu et sur de longues périodes. Mon conseil est d'en acheter un à haut rendement (au moins 80 Plus Gold) et de faire confiance à des marques bien connues avec une solide réputation. Le risque d'en acheter un qui n'est pas fiable à long terme est de compromettre l'ensemble du NAS.
- **Ventilateurs** : Les ventilateurs sont essentiels pour garder notre système au frais.

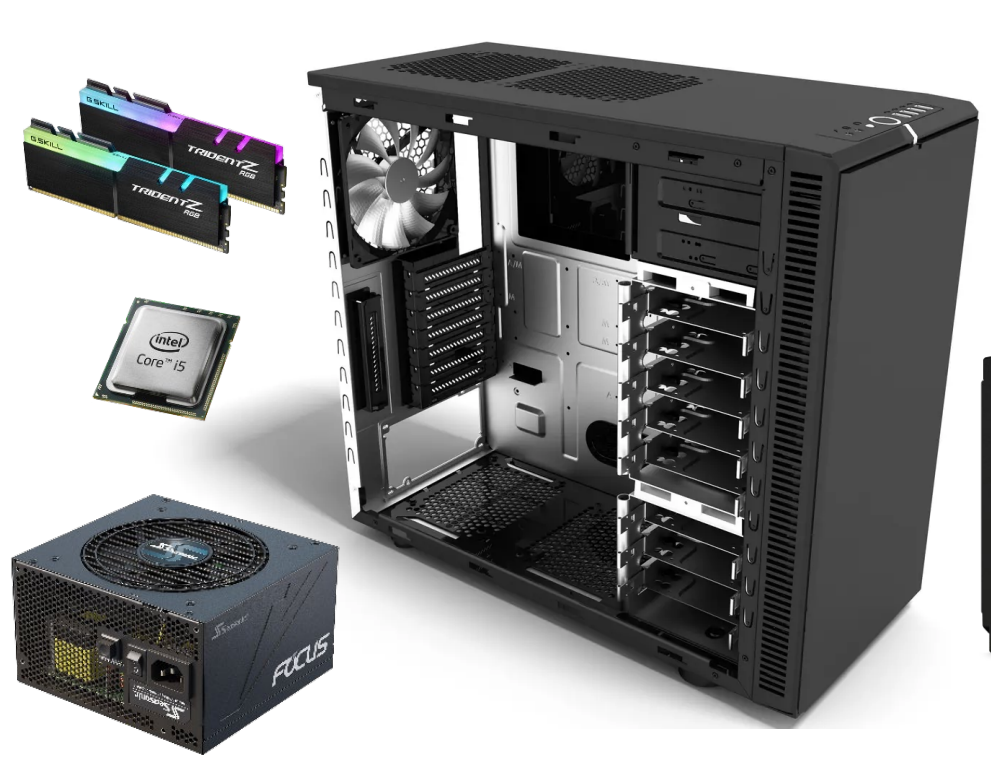

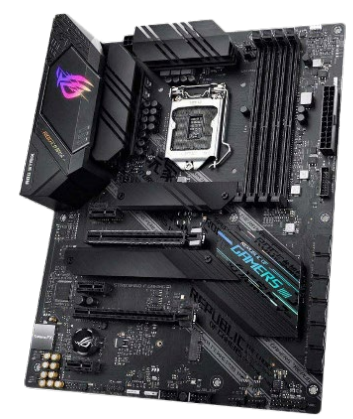

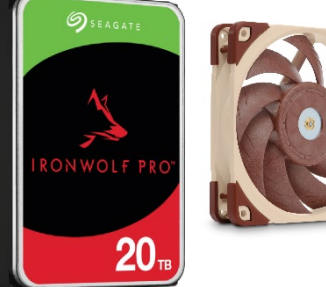

#### **Choix de disques**

Le marché propose une grande variété de disques spécifiques pour le monde NAS, de ceux pour les produits ménagers à ceux pour le monde de l'entreprise. Les aspects à considérer lors du choix des disques sont les suivants :

• **Technologie** RAID : un des avantages d'utiliser un NAS est la possibilité d'utiliser une configuration RAID, ce qui peut rendre le système plus robuste. Il en existe différents

types qui offrent des avantages et des inconvénients. Ce qui change cependant, c'est l'impact sur les disques : quel que soit le niveau de RAID que vous choisissez, le minimum est de deux disques, avec un incrément d'un ou deux disques à la fois selon la configuration. Pour effectuer un RAID 1, par exemple, vous devez utiliser des paires de disques (et seulement la moitié des disques sont utilisables), alors que pour un RAID 5, vous avez besoin d'au moins trois disques et la capacité totale sera d'un disque de moins que le total.

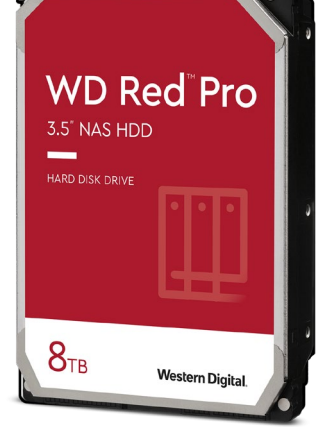

• **Nombre** : selon le type d'installation que vous souhaitez effectuer, le nombre de disques à utiliser change également. Il est donc nécessaire d'identifier le nombre de disques que vous souhaitez utiliser, en tenant également compte du niveau RAID qui peut être utilisé avec ce nombre de

disques, et s'il est pratique d'utiliser des disques plus petits mais plus nombreux au lieu d'un nombre limité de plus gros disques.

- **Capacité** : en fonction du nombre de disques, il est alors nécessaire d'établir la quantité de mémoire nécessaire. Si vous souhaitez disposer de 8 To d'espace en RAID 5 avec trois disques par exemple, il vous faudra opter pour trois disques de 4 To chacun.
- **Prix** : Il va sans dire que les disques plus petits coûtent moins cher. Le prix augmente linéairement pour la plupart des produits, vous devez donc vous demander s'il faut acheter plus de disques plus petits ou moins de disques plus grands en fonction de la technologie RAID utilisée.
- **Garantie** : les disques d'entreprise offrent généralement une garantie plus longue, à des prix légèrement plus élevés. En fonction de l'utilisation prévue du NAS (à la maison ou au bureau), il est nécessaire de choisir le produit le plus adapté qui répond le mieux aux besoins : les données de l'entreprise ont généralement plus de valeur et justifient une dépense plus importante.
- **Technologie d'enregistrement** : la technologie CMR offre une plus grande fiabilité et une plus grande compatibilité avec les environnements où des configurations RAID sont utilisées. C'est pourquoi nous déconseillons les disques utilisant la technologie SMR et qui ne sont donc

pas adaptés à une utilisation en NAS, comme les modèles de la gamme WD Red (mais pas WD Red Plus ou WD Red Pro, qui sont des CMR).

• **Vitesse** de rotation : les disques à 5 400 tr/min sont plus économes en consommation et ont une plus grande longévité que leurs homologues à 7 200 tr/min.

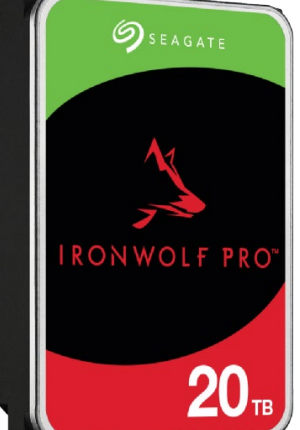

#### **Construire un NAS : choisissez le système d'exploitation**

Il existe de nombreux choix pour le système d'exploitation. Vous pouvez opter pour différentes options selon le rôle que vous voulez que le NAS joue : d'une part vous pouvez choisir de créer un NAS « pur » qui n'assure que des fonctions de stockage, mais d'autre part vous pouvez décider de profiter de la la puissance du calcul de l'appareil pour héberger également des machines virtuelles qui fournissent des fonctionnalités au-delà de celles du stockage uniquement, transformant efficacement le NAS en un microserveur.

Pour créer un NAS « DIY », vous pouvez choisir parmi un large éventail de possibilités, parmi lesquelles nous soulignons :

- **TrueNAS Core (ex-FreeNAS)** : basé sur FreeBSD, c'est peut-être le système d'exploitation pour NAS le plus connu et le plus populaire ; le projet a été acquis par iXsystems il y a plusieurs années et a subi une réécriture presque complète ;
- **OpenMediaVault** : il s'agit d'une ré-implémentation de FreeNAS basée sur Debian Linux ;
- **XigmaNAS** : continuation de l'ancienne version de FreeNAS, telle qu'elle était avant l'acquisition de cette dernière par iXsystems ;
- **Unraid** : une distribution Linux dont le point fort est une implémentation propriétaire d'un système de fichiers, également appelée Unraid ;
- **distribution Linux ou BSD** configurée à la main avec les logiciels nécessaires.

Les quatre premières options, que nous explorerons plus loin, fournissent des interfaces qui peuvent simplifier à la fois le processus d'installation et ceux de configuration et de maintenance. Le dernier, cependant, est celui destiné à ceux qui ont des compétences techniques plus avancées et veulent créer leur propre environnement sur lequel avoir un contrôle complet de chaque composant. Étant donné que la variabilité dans ce cas est extrême, nous ne nous intéresserons pas à ce cas.

*Nous n'avons pas inclus Windows Server dans cette liste en raison de son coût élevé et du fait qu'il n'est pas créé à cet effet, mais c'est une alternative possible si vous souhaitez utiliser uniquement des outils produits par Microsoft*.

Ceux qui souhaitent choisir, à la place, d'utiliser leur NAS comme microserveur pour gérer les machines virtuelles peuvent choisir parmi plusieurs options, notamment :

- **VMware ESXi** : hyperviseur produit par VMware, est l'un des plus populaires dans l'environnement des entreprises ;
- **Proxmox Virtual Environement** : concurrent d'ESXi, cette plateforme basée sur Linux est open source et disponible gratuitement ;
- **Microsoft Hyper-V Server** : hyperviseur produit par Microsoft, qui le licencie gratuitement.

Nous ne nous concentrerons pas sur Hyper-V Server car, en plus d'être accessible uniquement aux personnes ayant des compétences décentes en ligne de commande Windows, il ne sera plus pris en charge une fois que la version 2019 sera actuellement disponible.

Dans tous les cas cependant, il s'agit d'hyperviseurs dits « *de type 1* » :

Les hyperviseurs sont des logiciels qui créent et gèrent des machines virtuelles et tirent leur nom du fait qu'ils sont des superviseurs de système d'exploitation, qui jouent à leur tour le rôle de superviseurs de programme.

On parle d'hyperviseur de type 1 car ils s'exécutent directement sur le matériel, sans passer par l'intermédiation d'un système d'exploitation sous-jacent comme c'est le cas, par exemple, pour des programmes comme VirtualBox ou VMware Workstation.

Les options supplémentaires incluent d'autres hyperviseurs de type 1 :

- **SmartOS** est basé sur Illumos : il s'agit de la version open source et communautaire d'OpenSolaris, un projet arrêté par Oracle lors de l'acquisition de Sun Microsystems en 2010. SmartOS offre une compatibilité avec les machines virtuelles et les conteneurs. Après le rachat de Joyent par Samsung en 2016, son avenir est incertain, comme celui de tous les systèmes d'exploitation dérivés d'OpenSolaris, et c'est pourquoi nous ne lui dédions que cette brève mention.
- **Nutanix AHV** est accessible gratuitement à tous, mais s'adresse aux grandes entreprises et ne dispose pas d'outils de gestion graphique en libre accès : Prism, l'outil de Nutanix pour réaliser cette tâche, n'est accessible que moyennant le paiement d'une licence annuelle dont le prix n'est pas déclaré publiquement par l'entreprise.
- **Citrix XenServer**, désormais connu sous le nom de Citrix Hypervisor, est l'un des hyperviseurs les plus connus du marché et est disponible dans une version gratuite mais limitée : par exemple, intégration avec Active Directory, compatibilité avec SMB pour les référentiels, fonctionnalités pour permettre la haute disponibilité et la possibilité de passer par les GPU. Xen, l'hyperviseur utilisé par XenServer, est toujours l'un des plus complets et des plus performants, et est utilisé par exemple par Amazon pour EC2.
- **XCP-ng** est presque identique à XenServer, sauf qu'il rend toutes ses fonctionnalités disponibles gratuitement et sans nécessiter de licence. C'est l'option recommandée pour les utilisateurs à domicile et les petites entreprises.

#### <span id="page-11-0"></span>**Systèmes d'exploitation pour NAS**

Tous les systèmes proposés ici sont conçus pour gérer principalement l'aspect stockage, l'accès depuis le réseau local et le partage de fichiers. En raison de la puissance de calcul croissante du NAS, toutes les options que nous rapportons sont en mesure d'offrir des fonctionnalités supplémentaires telles que la virtualisation, certaines offrant également une compatibilité avec les conteneurs.

L'aspect qui doit être pris en compte dans la phase d'évaluation du système d'exploitation est qu'avoir TrueNAS et XigmaNAS une base FreeBSD, et non Linux, il y a un impact important sur le matériel supporté : si avec Linux la compatibilité avec le matériel c'est très complet et inclut également les périphériques de dernière génération, avec FreeBSD vous pouvez avoir des problèmes et vous devez vous assurer que vos composants sont compatibles.

Évidemment, il y a beaucoup de différence entre un usage professionnel et un usage domestique. Un OS à usage domestique doit en effet être simple et intuitif, pour être compris par la plupart des gens. C'est le cas avec Synology ou Qnap.

Habituellement, un NAS à 2 emplacements est plus que suffisant dans pratiquement tous les cas.

Dans certains cas (principalement TPE et PME) il est possible que le NAS susmentionné (certainement un modèle multi slot) soit également plus que suffisant dans ce cas.

Un système d'exploitation à usage professionnel doit être compatible avec les besoins de l'entreprise. En fait, dans les entreprises plus grandes et plus complexes, les besoins sont plus complexes et articulés, c'est pourquoi dans la plupart des cas, il sera nécessaire d'avoir un système d'exploitation capable de tout gérer. Dans ce document nous verrons également quelques exemples spécifiques à ces cas.

#### <span id="page-12-0"></span>**TrueNAS**

# **Extra TrueNAS**

**TrueNAS** est, comme déjà mentionné, le fruit du travail de la communauté à laquelle s'est ajoutée par la suite la contribution d'iXsystems, qui a développé l'interface graphique actuelle. TrueNAS CORE, la version gratuite et téléchargeable gratuitement du système d'exploitation, est la base sur laquelle est ensuite construit TrueNAS Enterprise, une version destinée aux applications critiques et performantes, avec laquelle la plupart des fonctionnalités et fonctionnalités sont partagées. Il est souvent cité pour son extrême solidité.

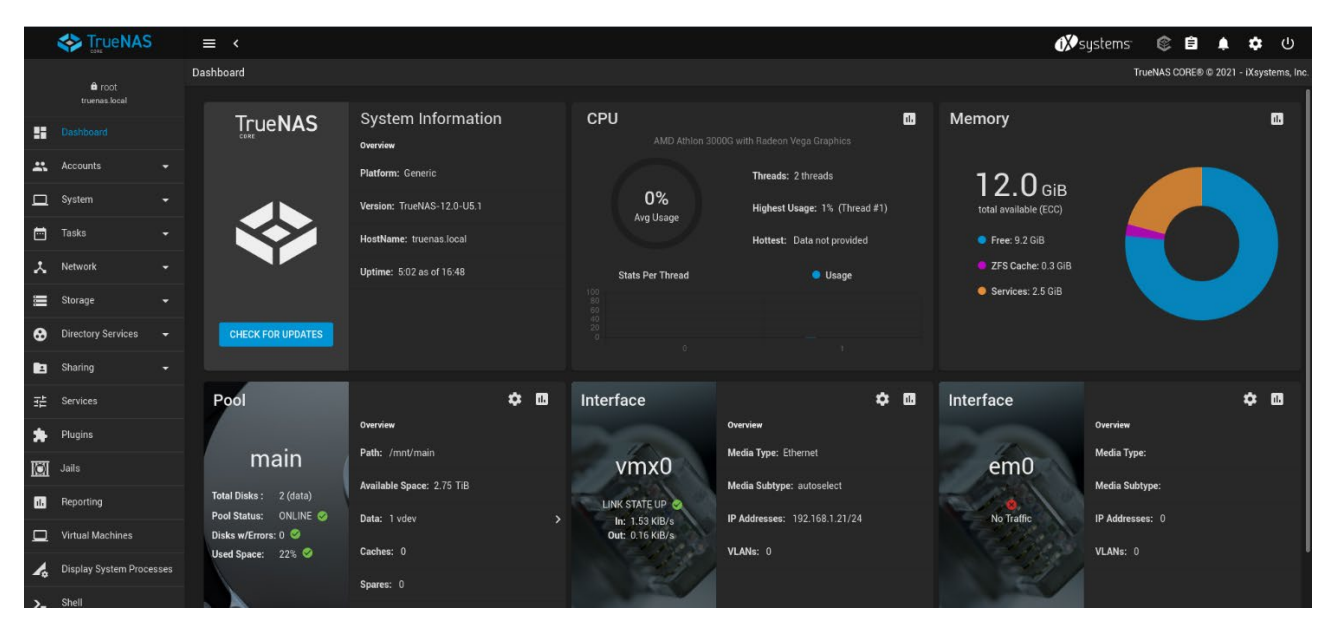

Étant donné que TrueNAS utilise FreeBSD comme base, le système de fichiers ZFS est le système de fichiers par défaut utilisé pour l'archivage car il est intégré au noyau et offre des fonctionnalités spécialement conçues pour l'archivage des données du centre de données, avec une robustesse et une fiabilité inégalées par les autres systèmes de fichiers open source monde. Nous explorerons le sujet plus tard.

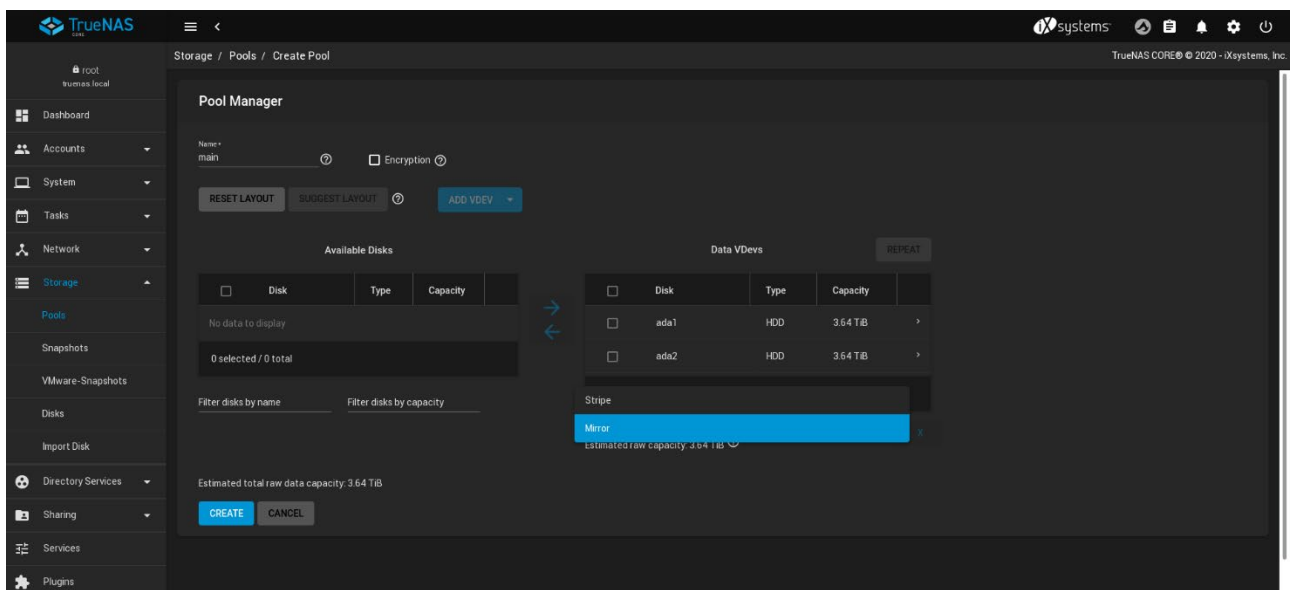

**TrueNAS** dispose d'une interface graphique accessible via n'importe quel navigateur : cette interface est plutôt simple d'utilisation et propose des options claires et bien documentées, avec des explications accessibles directement depuis l'interface grâce à des boutons d'aide. L'interface simplifie grandement la configuration et l'administration du système et rend ces opérations accessibles même à ceux qui n'ont pas beaucoup d'expérience dans la gestion de systèmes de type UNIX. Le fait qu'il soit moderne et captivant, avec des outils graphiques qui permettent de saisir d'un coup d'œil les informations les plus importantes, facilite le suivi de la situation.

Les options disponibles vont des plus basiques aux plus avancées et il est possible de paramétrer le système en suivant les procédures guidées avec des valeurs suggérées ou avec des réglages manuels. Parmi les paramètres actuels, nous soulignons la possibilité de définir des alertes par e-mail, de gérer de manière centralisée les informations d'identification pour l'accès aux services de stockage en nuage, de définir des scripts avec cron, de planifier des instantanés périodiques du système de fichiers (ou d'une partie de celuici , basé sur le ensemble de données ZFS), pour gérer l'authentification avec des services tels qu'Active Directory, LDAP, NIS et Kerberos. Les protocoles de partage pris en charge incluent AFP, iSCSI, NFS, SMB et WebDAV, ce qui vous permet d'accéder aux fichiers avec n'importe quel appareil, quel que soit le système d'exploitation.

L'interface fournit également les outils pour gérer les machines virtuelles et les conteneurs. Les machines virtuelles sont gérées avec bhyve, une technologie développée pour FreeBSD et similaire à KVM dans le monde Linux. Les conteneurs, quant à eux, sont gérés avec des jails, ce qui fournit un système de séparation des ressources similaire à celui autorisé par les groupes de contrôle dans le monde Linux, mais plus sécurisé. Parmi les conteneurs préconfigurés disponibles, nous trouvons Asigra Backup, Plex, Nextcloud, emby (fork de Plex), Syncthing, Duplicati (logiciel de sauvegarde), GitLab, JDownloader, Jenkins, OpenVPN et UrBackup. Il existe de nombreux autres conteneurs préconfigurés, accessibles en tant que "plugins", et vous pouvez créer le vôtre.

TrueNAS est la plate-forme la plus complète et la plus puissante parmi celles considérées ici, ainsi que la plus simple à utiliser. La documentation est facile à consulter et à comprendre, de plus il existe une communauté assez active avec un nombre important de discussions sur le Net, ce qui permet de trouver des solutions aux problèmes les plus variés. Le seul problème avec TrueNAS est la demande de ressources : en raison de l'utilisation de ZFS, iXsystems recommande d'utiliser un minimum de 8 Go de RAM pour le système et cela peut être une pierre d'achoppement pour les appareils bas de gamme. Côté CPU, en revanche, il n'y a pas de problèmes particuliers.

#### <span id="page-14-0"></span>**OpenMediaVault**

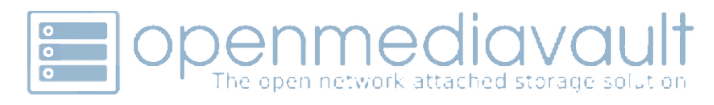

OpenMediaVault (OMV, en abrégé) est né avec l'intention d'apporter l'expérience de FreeNAS dans le monde Linux et, en particulier, sur une base Debian. L'avantage de cette approche réside dans la plus grande familiarité de nombreux utilisateurs avec Linux par rapport à FreeBSD, le système d'exploitation sur lequel est basé TrueNAS / FreeNAS, ainsi que dans sa plus grande disponibilité des logiciels.

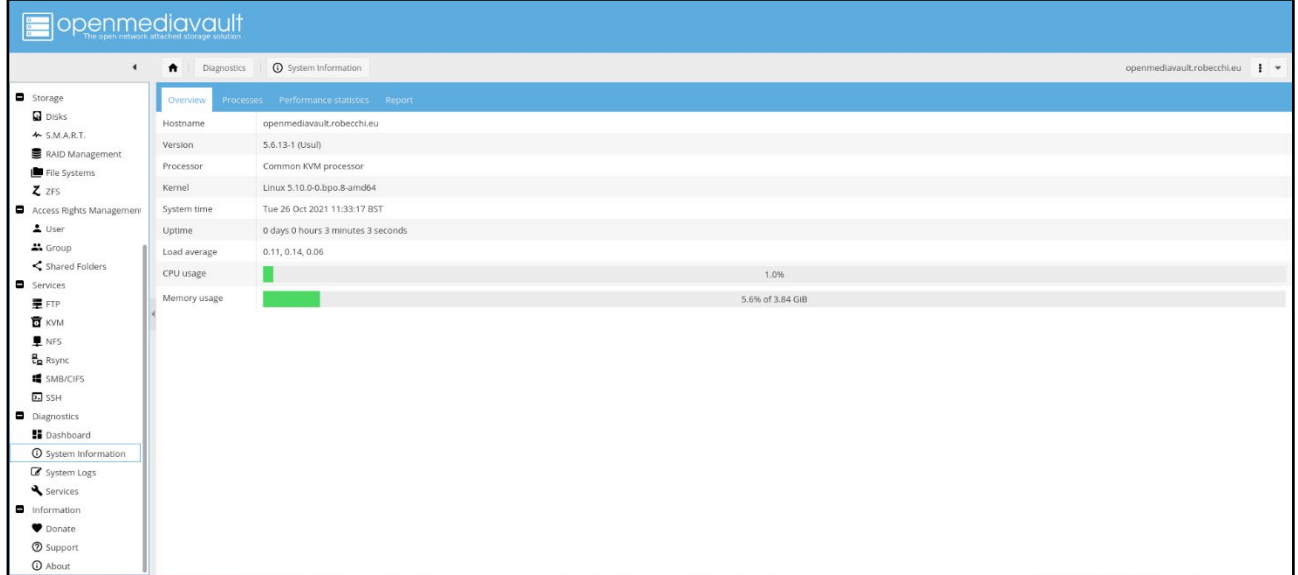

Comme TrueNAS, OpenMediaVault fournit également une interface Web avec laquelle il est possible de configurer le système sans nécessairement avoir à utiliser (ou connaître) les commandes de terminal correspondantes. L'interface vous permet d'effectuer toutes les opérations principales pour la gestion et la maintenance du NAS, y compris l'installation des packages, la gestion des disques (partitionnement, RAID, etc.) et la gestion des services.

Par rapport à TrueNAS, cependant, OMV a une interface beaucoup plus légère et avec des passages plus longs et moins clairs, ainsi qu'avec des demandes continues d'application de modifications (il faut souvent cliquer sur « appliquer », puis sur « appliquer les modifications », puis sur un plus loin "ok" !) qui rendent l'expérience utilisateur de l'interface d'administration plus frustrante et beaucoup plus proche de celle des systèmes d'il y a quinze ans que des systèmes modernes. D'autre part, cette simplicité conduit également à une extrême légèreté tant côté serveur que côté client.

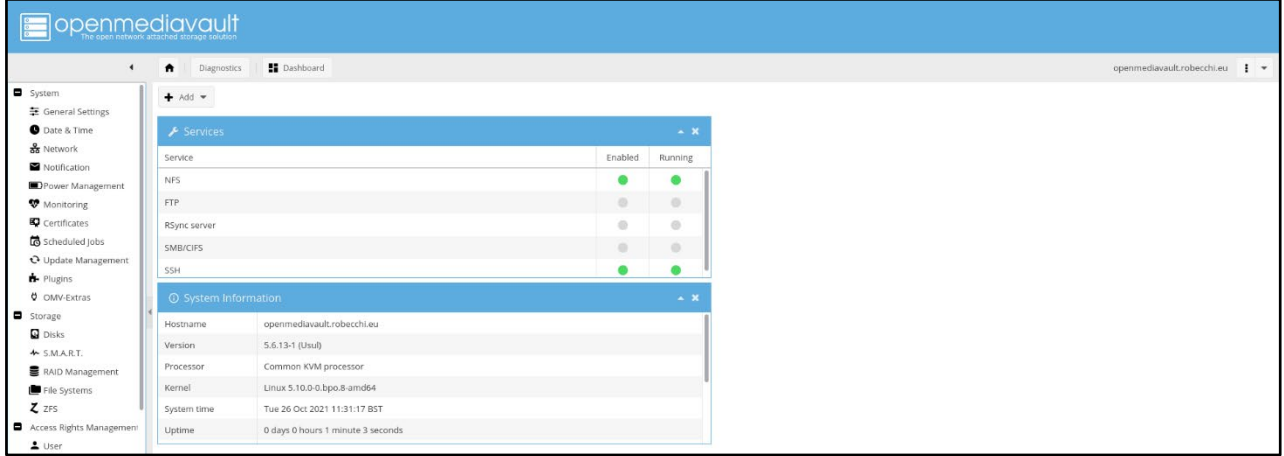

Malgré ces limitations, OMV fournit cependant de nombreux outils qui peuvent être utilisés très facilement, des plus basiques comme la configuration des protocoles de partage (SMB, NFS, FTP, rsync) aux plus complexes comme la gestion des utilisateurs et des quotas. sur le disque. Il est possible de construire un RAID via un logiciel, sans préjudice de la possibilité d'utiliser des contrôleurs matériels. Les systèmes de

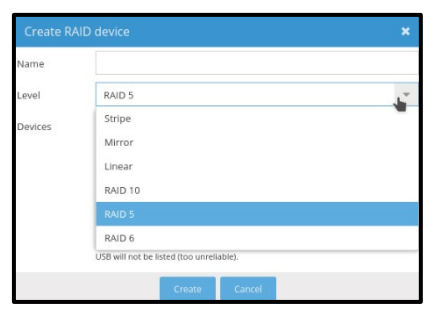

fichiers pris en charge sont ext2 / 3/4, Btrfs, XFS, JFS, NTFS et FAT32 ; La prise en charge de ZFS est manquante, disponible en installant des packages supplémentaires.

Le système inclut également la possibilité de gérer l'accès via des listes (ACL, liste de contrôle d'accès) afin que vous puissiez avoir un contrôle granulaire au cas où vous auriez à gérer de nombreux utilisateurs.

#### **Denmediavault** A System A Plugins openmediavault.robecchi.eu | + **D** System  $\alpha$ 至 General Settings  $\Box$  Installed Package information **Q** Date & Time Section: Admin of<br>Bo Network Notification openmediavault-sharerootfs 5.0.2-1<br>openmediavault share root filesystem Power Manager Monitoring The plugin enables the ability to create shared folders in the root files.  $\Box$  $\alpha$ Certificates .<br>Aaintainer: Volker Thelle <volker.thelle@o<br>łomepage: <u>https://www.openmediavault</u>. Scheduled Jobs venmediavault.org> O Update Management Homepage: https://www.openmediavault.i<br>Repository: openmediavault.org archive/us  $\bigstar$  Plugins  $\blacksquare$ OMV-Extra openmediavault-backup 5.2.4<br>backup plusin for OpenMediaVa Storage  $\Box$  Disks This plugin will backup the entire OpenMediaVault system minus data drives or system drive for restoration in emergency situ  $\triangle$  S.M.A.R.T.  $\Box$ RAID Manager Size: 25.45 KiB nMediaVault Plugin Developers <plugins File Systems Maintainer: OpenMedia<br>Homepage: <u>http://omv</u><br>Repository: /  $\overline{z}$  z<sub>FS</sub> Access Rights Ma openmediavault-borgbackup 5.1.9<br>borgbackup plugin for OpenMediaVa  $\triangle$  User  $\frac{11}{200}$  Group BorgBackup is a deduplicating backup program. Optionally, it supports compression and authenticated encryption  $\Box$ Shared Folders Services .<br>IpenMediaVault Plugin Developers <plugins@omv-extras.org: 量FTP Repository:/  $\overline{a}$  KVM openmediavault-rsnapshot 5.0.4<br>OpenMediaVault rsnapshot backup  $\blacksquare$  NFS

Il existe également plusieurs plug-ins qui permettent, par exemple, de gérer des sauvegardes NAS sur des disques USB ou eSATA, ou d'utiliser des protocoles tels que DAAP ou AirPlay. Les plug-ins tiers incluent le serveur multimédia Plex, le serveur d'impression CUPS, BitTorrent Sync, Transmission (un client BitTorrent), JDownolader, Clonezilla et VirtualBox, ainsi que ZFS.

OpenMediaVault apparaît comme l'option la plus limitée en termes d'extensibilité et de configurabilité sans utiliser le terminal, mais il est donc aussi extrêmement simple et peut convenir à ceux qui n'ont d'autres besoins que de partager des fichiers sur leur réseau et ne veulent pas (ou ne peuvent pas) gérer les détails plus techniques. Il est également considérablement plus léger que TrueNAS si vous n'utilisez pas ZFS, ce qui le rend plus flexible et convient également au matériel plus ancien ou moins performant.

#### <span id="page-16-0"></span>**XigmaNAS**

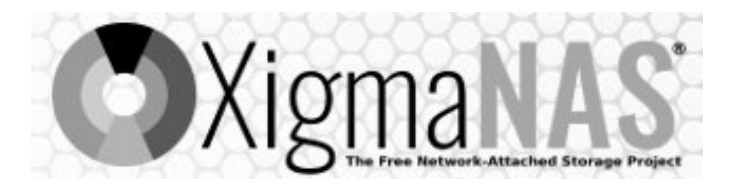

**XigmaNAS** est la continuation de l'ancien FreeNAS : le projet a été révolutionné lorsqu'il a été vendu à iXsystems, qui l'a désormais intégré à son projet TrueNAS, mais une partie de la communauté a décidé de garder l'ancien cadre en vie. De nombreux éléments sont restés identiques à l'ancien projet, tout d'abord l'interface graphique qui est donc "classique", pour ne pas dire archaïque. L'expérience utilisateur dans son ensemble semble s'être arrêtée il y a au moins une décennie, sinon plus, avec divers byzantinismes qui font de XigmaNAS le moins convivial de tous les systèmes proposés ici. Comme TrueNAS, XigmaNAS est également basé sur FreeBSD et offre une prise en charge complète de ZFS ainsi que d'UFS, le système de fichiers par défaut de FreeBSD.

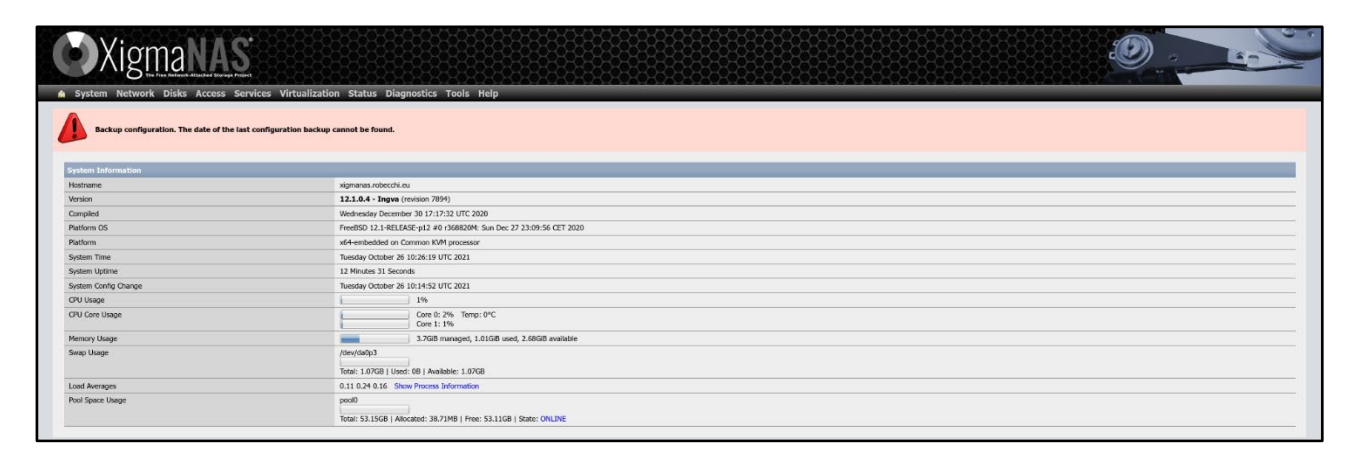

XigmaNAS ressemble presque à une version OMV pour les utilisateurs experts, avec de nombreuses options avancées qui vous permettent d'accéder à des fonctionnalités supplémentaires au prix d'une plus grande complexité. Cela commence par la gestion des disques : pour une opération simple comme le formatage d'un disque il faut "activer" le disque dans l'interface de gestion des disques en prenant soin de sélectionner toutes les options nécessaires, puis formater le disque (en 4 étapes) dans le interface appropriée. La création d'un RAID, qu'il soit de type « classique » via un logiciel ou à l'aide de ZFS, doit se faire manuellement et nécessite donc de savoir effectuer correctement les opérations.

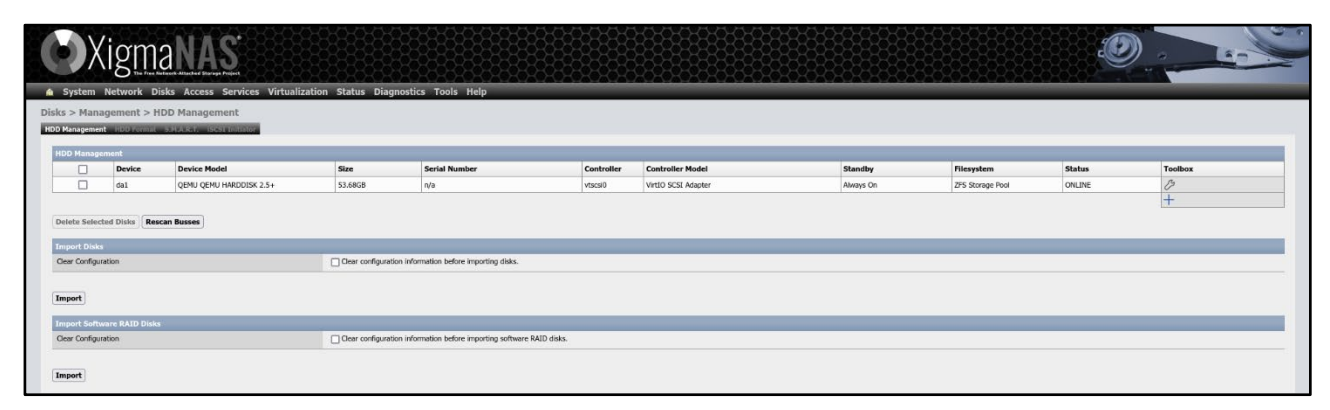

XigmaNAS n'est donc pas un système prêt à l'emploi conçu pour l'utilisateur ordinaire, mais pour cet utilisateur qui est déjà familiarisé avec les systèmes d'exploitation de type UNIX, qui sait comment fonctionnent RAID et/ou ZFS et qui est prêt à consacrer du temps à configurer manuellement votre NAS. Le fait qu'il s'agisse d'un système d'utilisateurs expérimentés est évident même à partir de petits détails tels que le fait que le panneau "utilisateurs" affiche tous les utilisateurs du système, y compris même les comptes d'utilisateurs système tels que "mysql" ou "sshd" qui ne le font normalement pas. ils n'affectent en aucun cas l'utilisateur (physique) du NAS. D'un autre côté, cependant, cette complexité supplémentaire vous permet également de disposer de beaucoup plus de flexibilité : il est en effet possible de configurer votre NAS dans les moindres détails.

Il est possible d'effectuer des mises à jour du système "en place", c'est-à-dire sans avoir à réinstaller, mais pour cela vous devez télécharger manuellement le fichier de mise à jour sur votre ordinateur, activer le mode de mise à jour depuis l'interface graphique, télécharger le fichier et attendre la fin du processus.

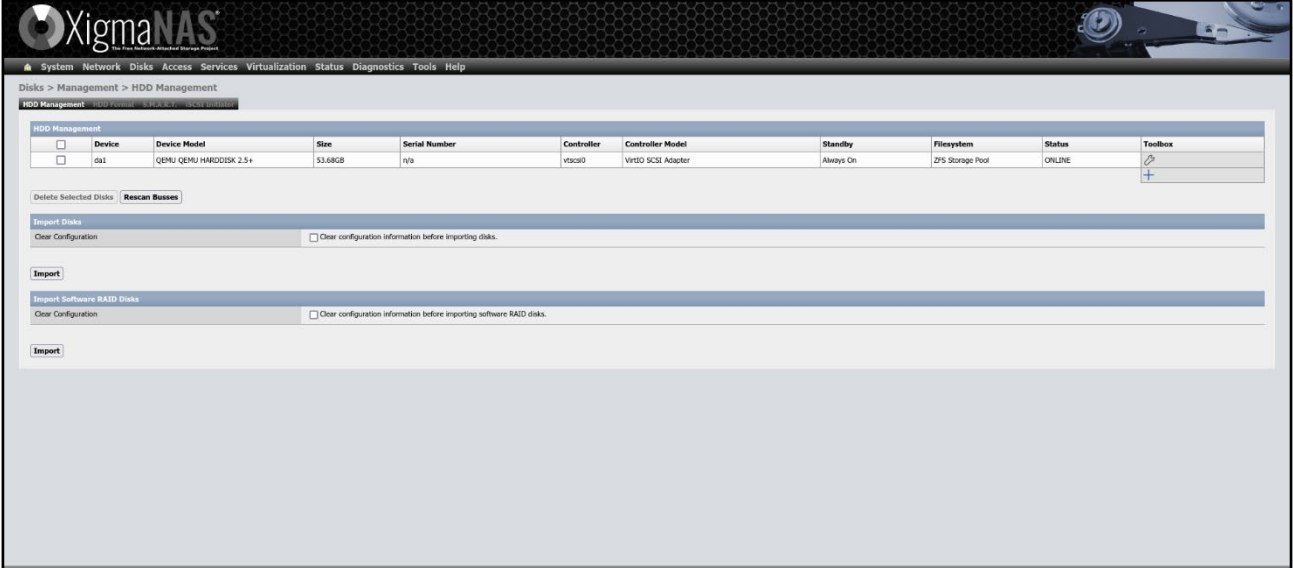

XigmaNAS prend en charge un nombre important de protocoles (SMB, FTP, NFS, AFP, iSCSI, rsync, DLNA/UPnP, DAAP) et d'applications (Syncthing, Unison, BitTorrent, Dynamic DNS, un serveur web, LCDproc), ainsi que la virtualisation via VirtualBox. L'interface Web fournit également un gestionnaire de fichiers, un éditeur et une console. XigmaNAS est donc extrêmement puissant et permet de coudre un système presque sur mesure et donne à l'utilisateur un contrôle considérable, avec tous les avantages et inconvénients de la mallette.

Au-delà de l'interface, l'aspect que nous avons trouvé le plus difficile de XigmaNAS est celui de la documentation : le wiki officiel est difficile à consulter et peu clair, avec une division des sujets qui sont difficiles à comprendre et une structure qui rend la navigation plus difficile que due. . Cela se traduit par conséquent par une difficulté plus grande que nécessaire à comprendre comment effectuer des opérations même insignifiantes ou à identifier où se situent les problèmes. Pour donner un exemple pratique, le système refusait de nous laisser formater le disque et trouver des informations à son sujet était assez complexe ; à la fin, nous avons dû nous fier aux discussions du forum pour comprendre le problème.

Pour toutes ces raisons, nous ne pouvons recommander XigmaNAS qu'à ceux qui ont déjà une vaste expérience dans la gestion de systèmes de type UNIX et, plus précisément, de systèmes serveurs et de stockage en réseau. Sur le front de l'utilisation des ressources, XigmaNAS se positionne au même niveau qu'OMV lorsqu'il n'utilise pas ZFS ; lorsque vous l'utilisez, cependant, il n'est pas sans rappeler TrueNAS.

#### <span id="page-18-0"></span>**UnRaid**

# UNRAID

Unraid est à bien des égards un système anormal : contrairement à tous les autres mentionnés, il n'est disponible qu'en version payante et utilise une technologie propriétaire, appelée Unraid, pour la gestion des disques. Le développeur, Lime Technology, affirme qu'Unraid est le *choix préféré de ceux qui ont beaucoup de fichiers multimédias à gérer*, des joueurs et des professionnels qui gèrent de grandes quantités de données. Le prix du système est de 59 \$ pour la version Basic (avec jusqu'à six disques connectés), 89 \$ pour la version Plus (avec jusqu'à 12 disques) et 129 \$ pour la version Pro, sans limite de nombre des disques connectés.

Il existe une version d'essai de 30 jours, qui est celle que nous avons utilisée.

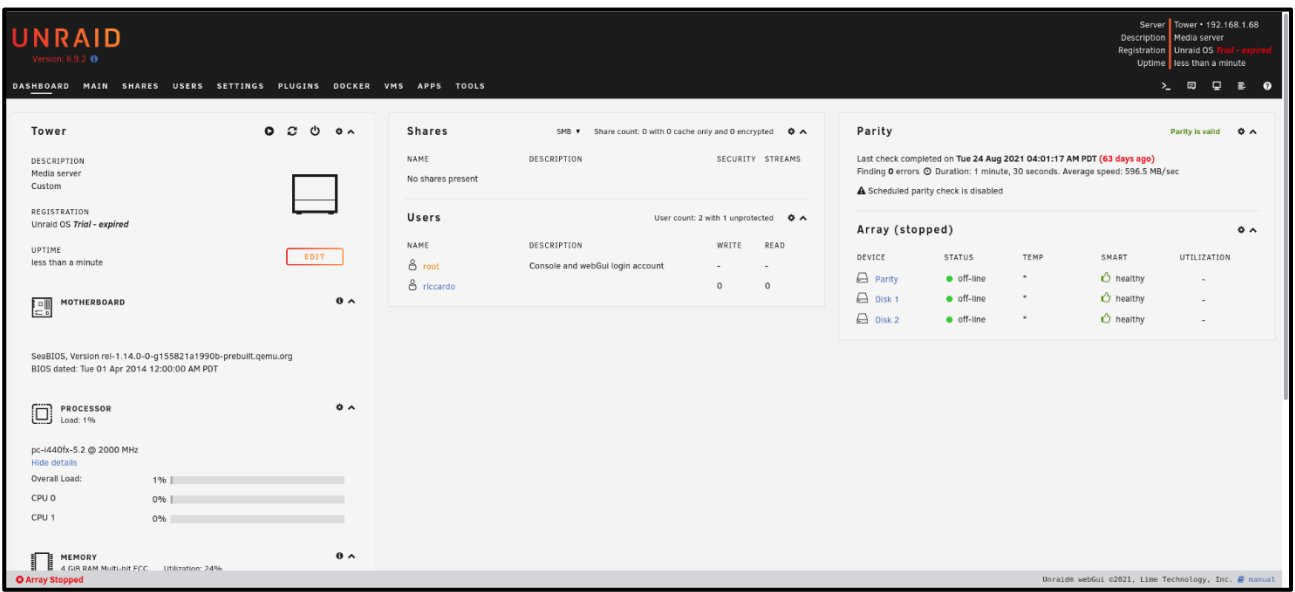

Le système réside sur une clé USB et s'y lie pour son propre fonctionnement : la clé de licence est connectée à la clé USB, donc changer de clé implique de devoir réactiver la licence. Cela signifie qu'il est théoriquement possible de changer complètement les composants de votre NAS sans avoir à acheter une nouvelle licence. Le système réside entièrement dans la RAM une fois démarré, la clé n'est donc pas usée par une utilisation continue mais doit toujours rester insérée pour enregistrer les modifications de configuration. Je dirais une solution très confortable !

Comme dans les autres cas, Unraid fournit une interface graphique accessible par navigateur qui est très intuitive et facile à utiliser. Avec TrueNAS, Unraid possède l'interface la plus moderne et la plus facile à comprendre. Malgré cela, il existe cependant des paramètres qui ne sont pas toujours précisés et pour lesquels il est nécessaire de rechercher sur les forums : par exemple, la gestion des dossiers partagés via NFS se fait au travers de règles à paramétrer manuellement ; bien que cela soit normal dans le paramétrage manuel de NFS, Unraid est le seul système parmi ceux faisant l'objet de cette comparaison qui ne fournit pas de système de sélection de paramètres à partir d'une interface graphique et est donc plus difficile pour ceux qui ne sont pas déjà familiarisés avec le outil.

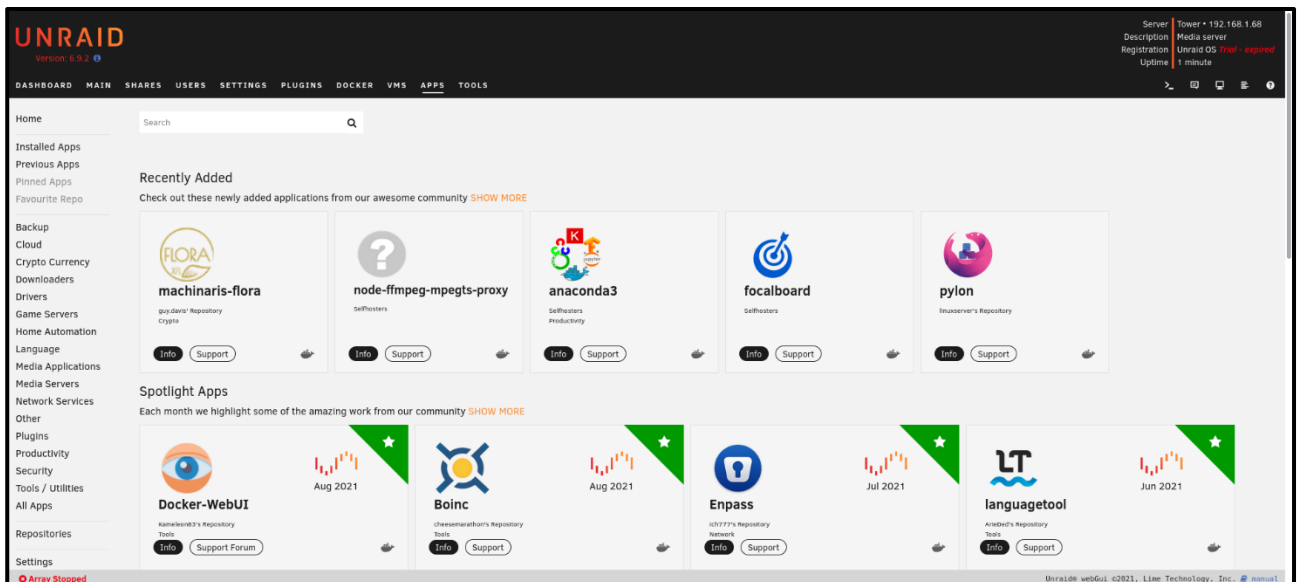

En général, Unraid fournit une documentation assez conséquente et parfois très complète, avec des explications techniques du fonctionnement des différentes parties du système. Cependant, il existe quelques lacunes, comme celle évoquée plus haut, qui rendent moins simple l'approche du système par un novice dans le monde de Linux et des réseaux.

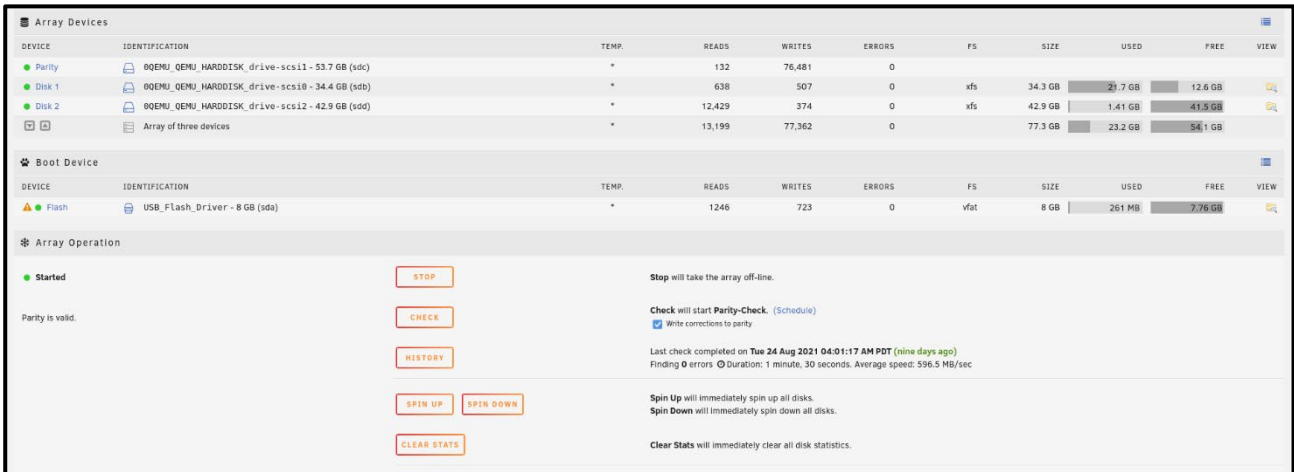

Unraid est basé sur le fait qu'il n'est pas toujours facile de maintenir des baies de disques identiques, en particulier dans un environnement domestique ou de petit bureau où avoir plusieurs disques avec des caractéristiques similaires disponibles peut être complexe. C'est le point de départ de la technologie Unraid, qui utilise la même approche que le RAID normal, permettant cependant d'utiliser des disques de tailles différentes. Une explication technique de son fonctionnement est présente dans la documentation officielle, mais elle peut être résumée en disant qu'Unraid utilise le plus gros disque de la matrice pour stocker les bits de parité, qui sont calculés de la même manière qu'une configuration RAID traditionnelle telle que RAID 5. En fait c'est un JBOD avec un disque de parité ajouté ; un second peut être ajouté pour fournir une protection efficace contre la défaillance de deux disques de la matrice. Dans le cas où plus de deux disques tombent en panne, les données sur les disques défaillants doivent être considérées comme perdues : pour cette raison, il est toujours nécessaire de fournir des sauvegardes du système.

La mise en place d'une baie est assez simple, grâce à un assistant, et prend quelques minutes : pour que le système soit utilisable il faut assez peu de temps et dans notre test avec une machine virtuelle équipée de trois disques (34, 42 et 50 Go ) ils sont qu'il a fallu moins de 10 minutes pour commencer à utiliser le NAS. Avec des disques plus gros, le temps requis est voué à augmenter.

Unraid prend en charge les protocoles de partage SMB, NFS et FTP, mais pas la norme AFP utilisée dans le passé par macOS. Étant donné que les protocoles sont largement pris en charge par tous les systèmes d'exploitation, y compris les mobiles, Unraid vous permet d'avoir vos fichiers disponibles sur n'importe quel appareil. La configuration est relativement simple bien que, comme mentionné ci-dessus, NFS nécessite que vous sachiez comment il fonctionne pour les paramètres autres que le "partage public".

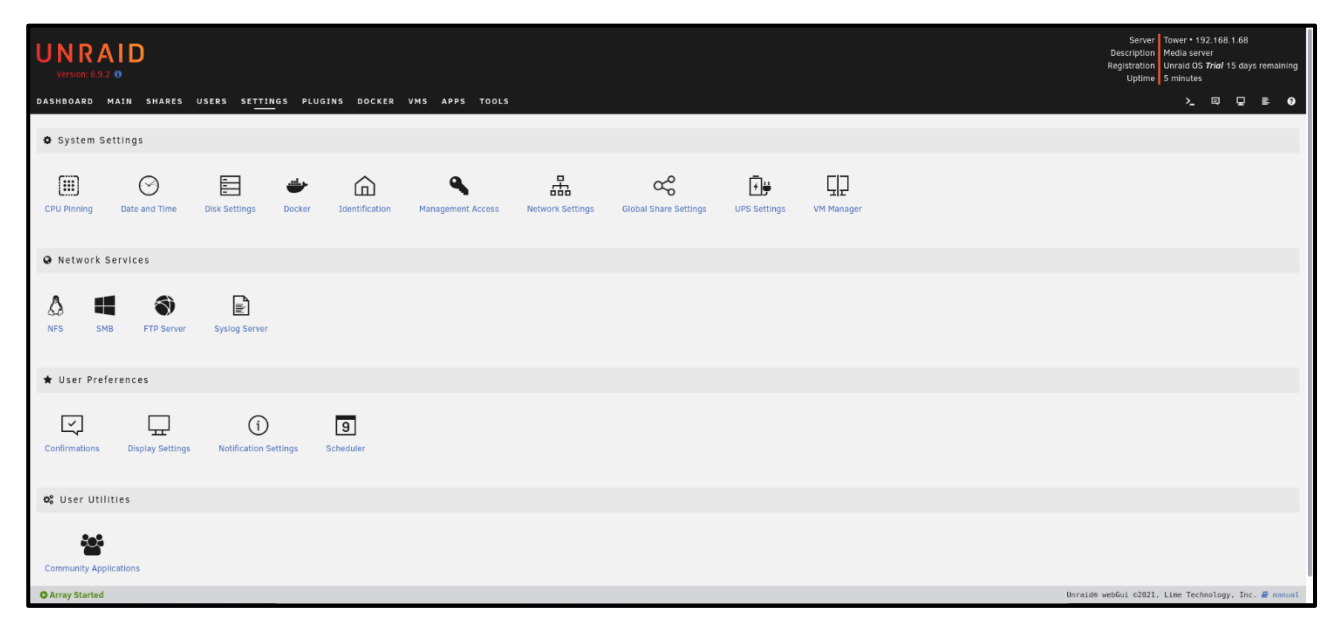

#### *Vous pouvez utiliser Unraid non seulement comme système d'exploitation pour gérer les fichiers sur le NAS, mais également comme base sur laquelle exécuter des machines virtuelles et des conteneurs*. La

virtualisation s'effectue via KVM / QEMU, s'appuyant ainsi sur le noyau Linux, tandis que les conteneurs sont exécutés et gérés via Docker ; dans les deux cas une section dédiée est disponible dans l'interface web qui permet de les paramétrer graphiquement et sans avoir à connaître les commandes correspondantes.

Les fonctionnalités Unraid sont extensibles à l'aide d'applications, fournies soit en tant que conteneur pour Docker, soit en tant que logiciel traditionnel installé sur le système. Pour installer ces logiciels, vous devez suivre les instructions fournies sur le forum officiel, à la seule réserve qu'il s'agisse d'applications fournies par la communauté et, par conséquent, sans support officiel de Lime Technology.

*Le minimum requis pour gérer le stockage des données seul est de 2 Go de RAM*, ce qui rend Unraid égal à OMV en termes de légèreté et de flexibilité.

*Unraid est, dans l'ensemble, l'un des systèmes les plus simples à utiliser* parmi ceux que nous avons essayés et pour cette raison, il convient également aux utilisateurs moins familiarisés avec la gestion des systèmes Linux. La technologie Unraid est également extrêmement efficace et pratique et permet de disposer d'un NAS robuste et fiable même sans avoir à suivre les règles habituelles de montage d'un RAID, ce qui est particulièrement utile à la maison ou dans un petit bureau. De par tout cela, le prix de la licence de base d'Unraid apparaît justifié, même en considérant le fait que la licence est perpétuelle et permet de faire évoluer le système vers des versions ultérieures.

#### <span id="page-21-0"></span>**Systèmes d'exploitation pour micro-serveur pour la virtualisation**

De nos jours, un NAS est de plus en plus utilisé non seulement pour le stockage, mais aussi pour effectuer d'autres tâches : après tout, le matériel est désormais capable d'effectuer plusieurs tâches et de le dédier exclusivement au stockage, à moins que vous n'ayez besoin de performances extrêmement élevées ou de un séparation totale des tâches. C'est pourquoi nous proposons également un logiciel pour créer un véritable micro-serveur, sur lequel il est ensuite possible de gérer le stockage à l'aide de virtualisation ou de conteneurs et ainsi obtenir les fonctionnalités NAS souhaitées.

Les deux alternatives *de facto* sont *VMware ESXi* et *Proxmox* : ce sont à bien des égards des systèmes similaires, à commencer par l'accent mis sur la virtualisation, mais ils diffèrent grandement par le type de licence (propriétaire dans le cas d'ESXi, GPL dans le cas de Proxmox) et dans la flexibilité de la version gratuite, ainsi que pour l'architecture.

*ESXi est en fait un système entièrement propriétaire, tandis que Proxmox est basé sur Linux.*

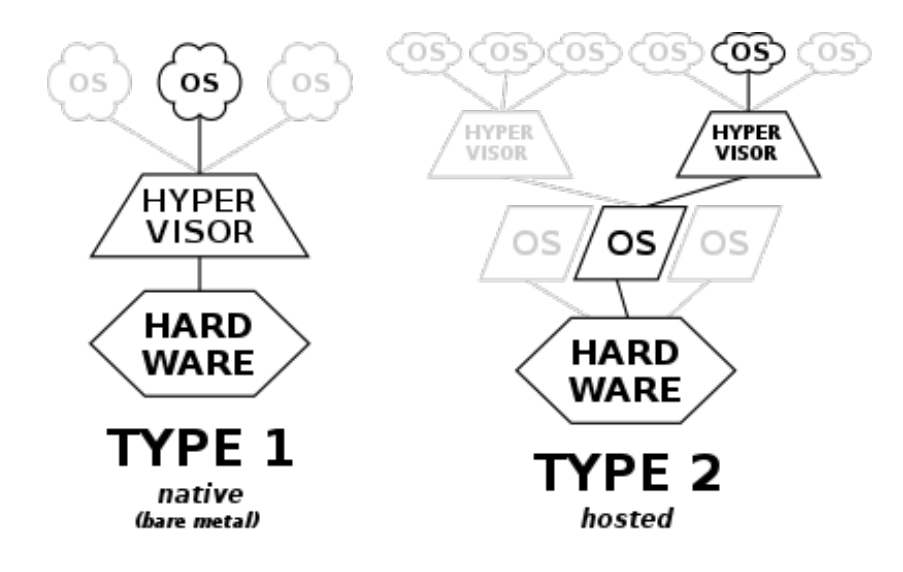

Grâce à ces hyperviseurs de type 1 il est possible de créer un micro-serveur capable de gérer des machines virtuelles et/ou des conteneurs et qui peut donc héberger non seulement l'archivage, mais aussi des fonctions supplémentaires telles que pare-feu, logiciel de gestion des appareils IoT, serveurs Web, référentiel de code et plus.

#### <span id="page-22-0"></span>**VMware ESXi**

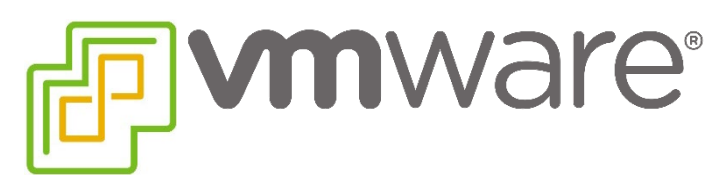

VMware a réussi au fil du temps à s'imposer comme la norme de facto dans le monde de la virtualisation et ses produits sont extrêmement populaires dans le monde de l'entreprise. La société propose une version gratuite d'ESXi, son hyperviseur, avec quelques limitations de fonctionnalités par rapport à la version payante. En raison de l'utilisation généralisée des entreprises et de l'abondance de documents de référence sur le Net, il peut être intéressant d'envisager ESXi pour votre micro-serveur.

La principale limitation de la licence gratuite est l'impossibilité d'utiliser les API vStorage pour effectuer des sauvegardes au niveau de la machine virtuelle. Une autre limitation est l'impossibilité de gérer les machines via vCenter, il n'est donc pas possible de créer des clusters ou d'avoir des fonctionnalités telles que la réplication ou la haute disponibilité (ou la haute disponibilité en anglais). Il existe également une limite de 32 cœurs physiques pris en charge par le système et de 8 cœurs virtuels pour chaque VM ; c'est une limitation qui affectera très peu d'utilisateurs, mais il est bon de le signaler dans tous les cas.

Une chose à savoir lorsque l'on parle d'ESXi, comme ce fut le cas avec les distributions basées sur BSD mentionnées ci-dessus, est la prise en charge matérielle. ESXi est en fait conçu pour fonctionner sur des serveurs et a des exigences matérielles spécifiques qui excluent une grande partie du matériel grand public ; c'est particulièrement vrai à partir de la version 7.0, la plus récente au moment de la publication de cet article, qui réduit considérablement le matériel pris en charge.

#### *À condition qu'il y ait du matériel compatible, ESXi s'installe facilement et ne prend que quelques minutes.*

La méthode d'installation préférée avant la version 7.0 était sur une clé USB, car le système résidait alors dans la RAM et ne nécessitait pas d'écriture sur le disque, mais à partir de la version 7.0, cette exigence a changé et n'est plus possible, vous devez donc disposer d'un disque est disponible pour le système ou vous devez libérer de l'espace pour pouvoir effectuer l'installation.

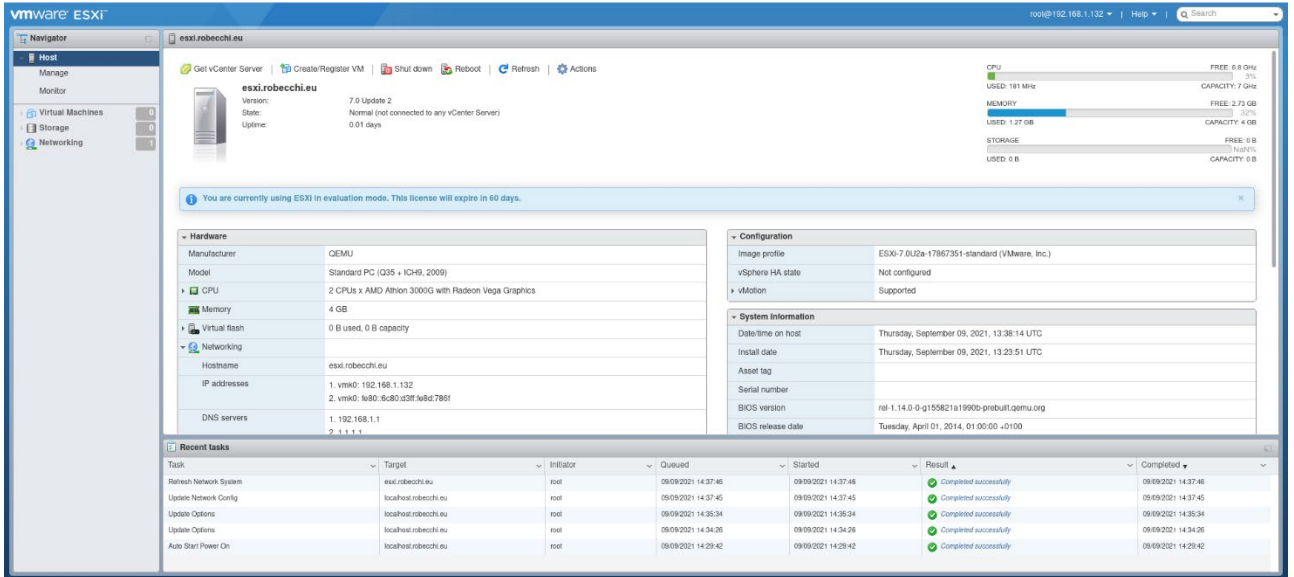

*L'un des avantages d'ESXi est son interface accessible par navigateur* : elle est simple et directe, avec des fonctionnalités très claires qui rendent l'approche assez simple. À bien des égards, il n'est pas très différent des programmes comme VirtualBox ou VMware Workstation, donc quiconque a déjà utilisé un logiciel de virtualisation peut configurer rapidement ses machines virtuelles et son environnement. En revanche, *beaucoup d'options avancées ne sont pas accessibles et nécessitent l'utilisation du terminal*, ce qui rend paradoxalement ESXi moins accessible que des concurrents comme Proxmox.

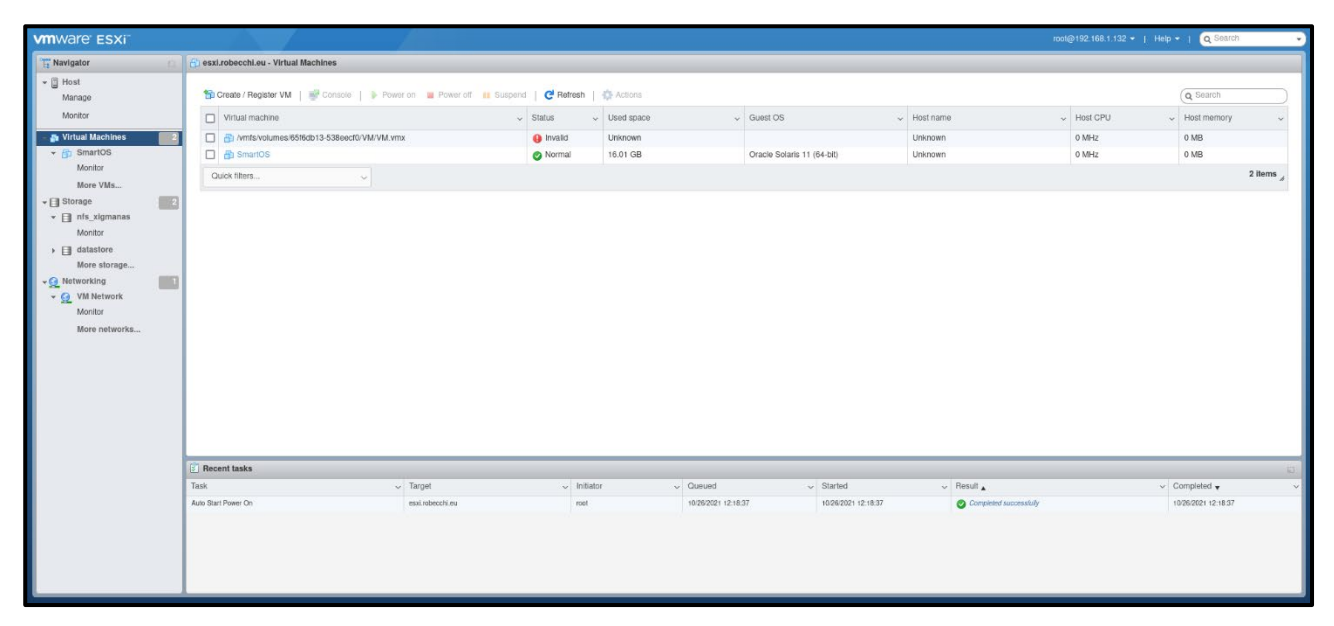

Les machines virtuelles peuvent être gérées via le navigateur, en utilisant la console intégrée qui vous permet d'accéder à la sortie vidéo et d'interagir directement avec la VM, ou via VMware Remote Console, un programme disponible pour toutes les principales plates-formes de bureau (y compris Linux) qui fournit des outils supplémentaires .

ESXi ne prend pas en charge les conteneurs de manière native : pour obtenir cette prise en charge, vous devez acheter séparément une licence pour Tanzu, la plate-forme de conteneurs de VMware.

*Ce n'est pas un produit pour les petites entreprises et les utilisateurs privés, car le prix de 990,50 € par an peut être un obstacle difficile à surmonter pour ces utilisateurs.*

Le prix pour obtenir à la fois les conteneurs et toutes les fonctionnalités d'ESXi, en revanche, dépasse les 5 500 €, confirmant encore qu'il s'agit d'un outil pas accessible à tous.

#### <span id="page-24-0"></span>**Proxmox Virtual Environment**

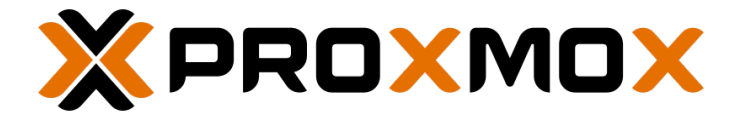

**Proxmox** (le nom complet est "Proxmox Virtual Environment", mais nous l'abrégeons en "Proxmox" pour plus de simplicité) c'est un système avec un 'environnement léger et flexible *basé sur Debian Linux*, qui utilise les noyaux d'Ubuntu avec des correctifs spécifiques pour améliorer les performances de virtualisation. Étant donné que Proxmox prend en charge à la fois la virtualisation et les conteneurs, les limites de son utilisation sont principalement dictées par l'imagination et le matériel utilisé.

C'est une système avec extrême flexibilité, contrebalancée par un impact minimal sur les ressources disponibles. En particulier, l'utilisation de conteneurs est intéressante pour héberger des applications tierces tout en conservant un haut niveau de sécurité et, en même temps, une facilité de mise à jour.

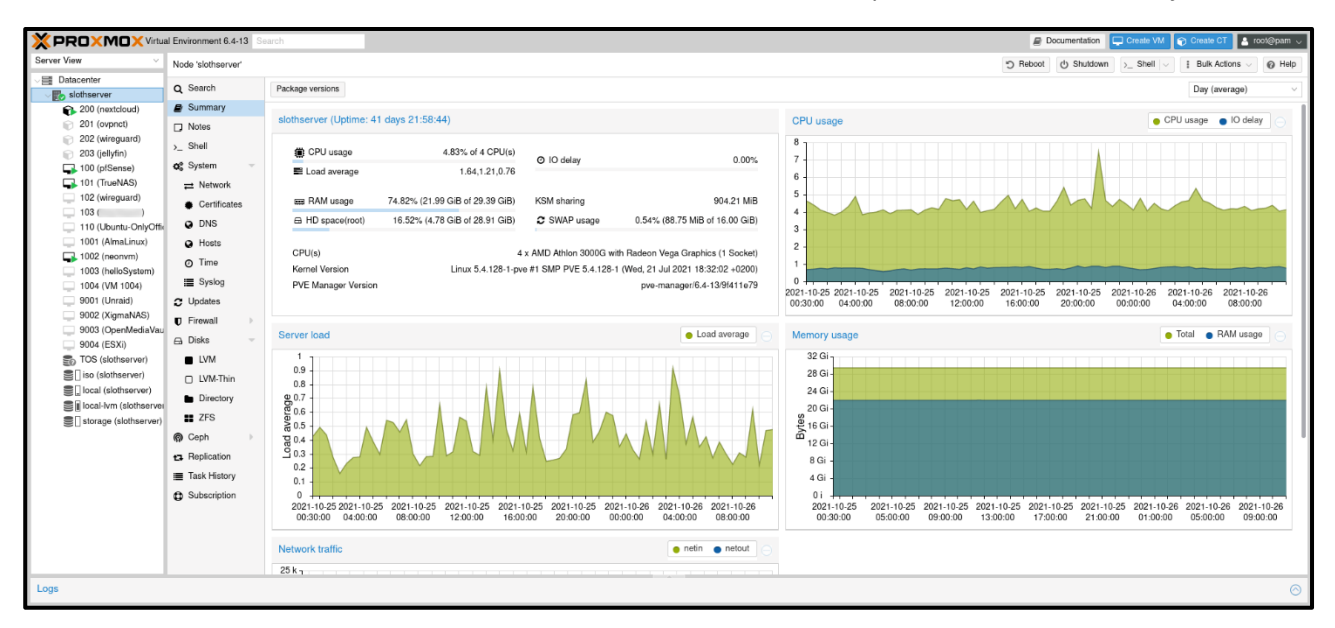

Proxmox est installé et géré comme n'importe quelle autre distribution Linux, la facilité d'utilisation est donc assez élevée lorsque vous êtes déjà familiarisé avec l'environnement Penguin. L'aspect auquel faire attention est celui du support matériel de dernière génération. En fait, toutes les cartes mères n'ont pas de pilotes à jour sur système d'exploitation. En fait, sur le Web, certains utilisateurs ont des problèmes, par exemple avec les pilotes de carte réseau liés aux dernières cartes mères. Dans ces cas, il sera nécessaire d'installer le lecteur manuellement après l'installation.

Contrairement à ESXi, il est déconseillé d'installer le système sur une clé USB : Proxmox écrit sur le disque, par exemple pour sauvegarder les logs, et en quelques mois finit par manquer d'écriture sur les clés USB. Il est donc conseillé de l'installer sur un SSD, pour assurer une plus grande longévité.

Une fois le système installé, avec un processus qui dure quelques minutes et qui permet de spécifier toutes les options principales depuis le système de fichiers (y compris **ZFS**, qui est le système de fichiers par défaut pour l'archivage) jusqu'à la configuration réseau, vous pouvez gérer le système entièrement à partir d'une interface graphique via un navigateur. Il n'est pas nécessaire d'installer de logiciel pour se connecter au système ou aux machines virtuelles qui y sont hébergées : tout est entièrement gérable depuis votre navigateur, ce qui rend la gestion du système et des VM extrêmement simple et sans avoir besoin de s'appuyer sur des plateformes clientes spécifiques . Cela contraste avec ESXi, qui nécessite l'installation du

logiciel de gestion vSphere Client (disponible pour Windows uniquement) afin d'accéder à toutes les fonctionnalités.

L'interface est simple et claire et fournit tout ce qui est utile pour gérer le serveur, des tableaux de bord qui montrent l'utilisation des ressources aux outils pour gérer le stockage, les machines virtuelles, les conteneurs, la connexion réseau, etc. L'environnement est similaire, à certains égards, à VMware ESXi, mais présente quelques éléments de différence qui le rendent assez distinct, à commencer par la gestion des disques et les emplacements où enregistrer les fichiers, les configurations des machines virtuelles et des conteneurs et des disques virtuels ; *la documentation disponible est abondante et très claire*, de même que la quantité de discussions sur le Net pour trouver des informations sur les procédures et la résolution de problèmes.

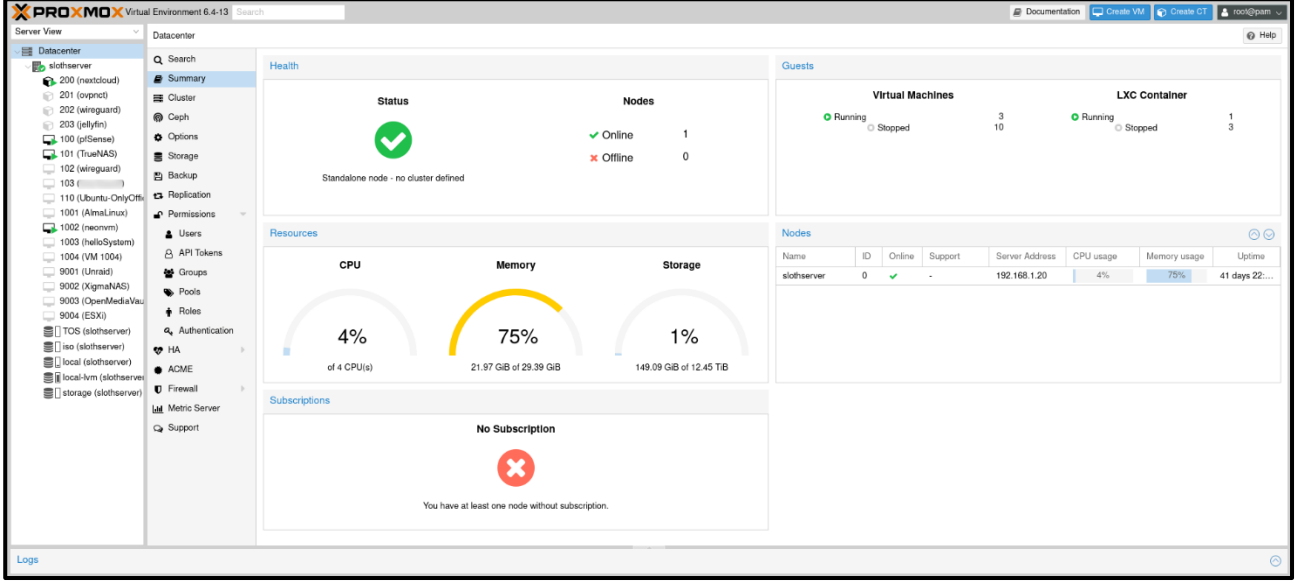

Un aspect non intuitif est la création de chemins pour stocker des données spécifiques. En effet, Proxmox restreint l'utilisation des différents chemins à des types de données spécifiques : par exemple, il est possible de définir un dossier pour insérer des images ISO et un second dossier pour insérer des images conteneurs. Pour ce faire, il faut cependant utiliser l'item "stockage" dans le "datacenter", ce qui n'est pas très intuitif lorsque l'on gère une seule machine.

Bien qu'il soit réservé à des cas particuliers, en effet, un aspect intéressant de Proxmox est la possibilité de gérer plusieurs machines à partir d'une même interface afin de pouvoir avoir une vue globale d'un cluster et de pouvoir disposer de fonctionnalités avancées telles que réplication, déplacement de machines virtuelles et d'instantanés d'une machine à une autre, etc.

L'interface propose de nombreuses options utiles dans le cadre d'un data center (haute disponibilité, réplication, serveur de stockage de métriques, support Ceph, clustering...), mais les fonctionnalités fondamentales sont facilement accessibles et clairement présentées, d'où la présence de éléments avancés ne constitue pas un obstacle, si écrasant qu'il puisse paraître au premier abord. La création de machines virtuelles est simple et en utilisant les valeurs recommandées pour la plupart des options, à l'exception des paramètres tels que la RAM et le CPU, vous pouvez faire fonctionner les machines virtuelles sans aucun problème particulier.

Il est possible d'accéder à la sortie vidéo des machines virtuelles directement via le navigateur : un bouton spécial dans l'interface ouvre NoVNC, qui affiche la vidéo des VM et vous permet d'interagir directement avec elles, avec la seule limitation significative représentée par le difficulté d'utiliser des fonctions telles que " copier-coller ".

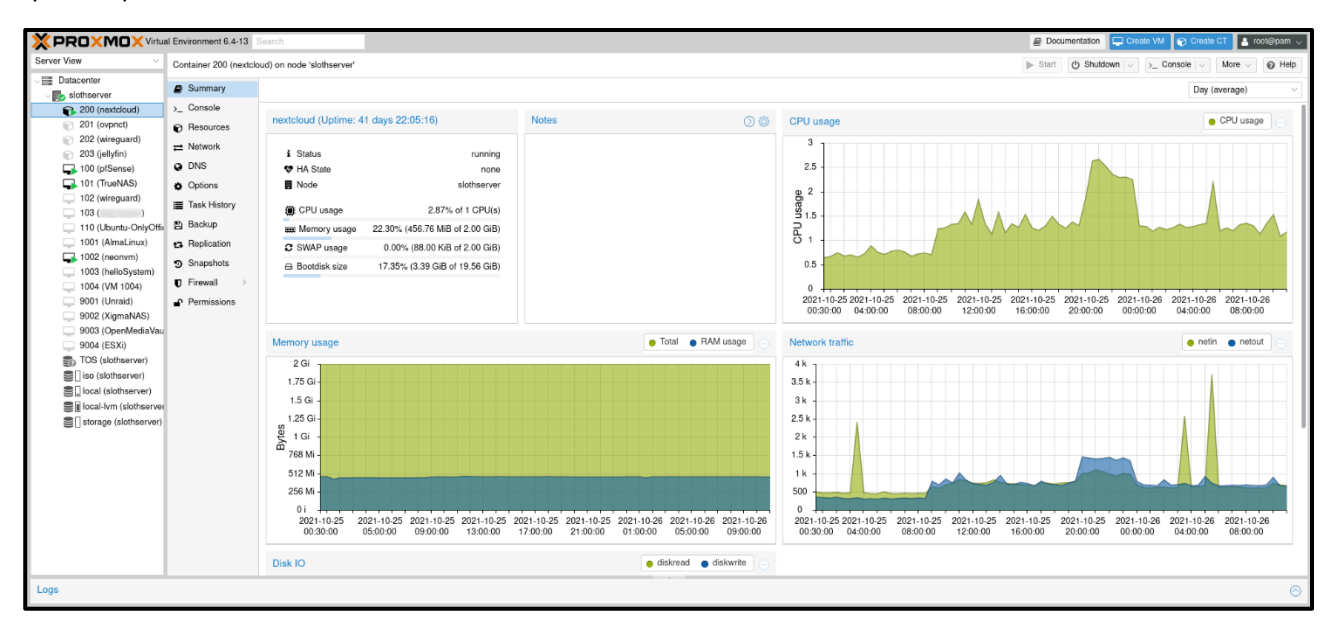

Les conteneurs sont légèrement plus difficiles à configurer que les VM pour la seule raison que vous devez comprendre la logique sous-jacente : avant de pouvoir créer un conteneur, vous devez télécharger une image de base en la sélectionnant ou parmi celles de base qui rendent un système disponible " nu et raw" (par exemple basé sur Ubuntu, Debian ou CentOS), ou parmi ceux déjà configurés et prêts à l'emploi qui permettent d'avoir un conteneur dédié à des applications spécifiques comme Jellyfin, Nextcloud ou Wireguard. Proxmox utilise LXC (Linux Containers) et non Docker, donc si vous souhaitez utiliser ce dernier vous devez le faire depuis la ligne de commande car il n'y a pas de support dans l'interface graphique.

Le système intègre un outil de sauvegarde, mais il est également possible d'utiliser Proxmox Backup Server sur une machine distincte pour gérer cette tâche, offrant ainsi une plus grande flexibilité : Proxmox Backup Server, qui est un logiciel de sauvegarde distinct de Proxmox VE, il prend en charge les sauvegardes incrémentielles , la déduplication, la compression, le cryptage AES256, la somme de contrôle et la récupération au niveau des fichiers et des dossiers. Comme dans le cas de Proxmox VE, vous pouvez obtenir Proxmox Backup Server gratuitement et sans restriction d'utilisation.

#### <span id="page-27-0"></span>**Choix du ''file system''**

Quel que soit le système d'exploitation utilisé, le '' file system '' est l'un des éléments fondamentaux du système : la sécurité des données en dépend, et l'utilisation d'un système de fichiers fiable et notoirement solide est importante pour éviter les problèmes. Si, effectivement, il est vrai que vous devez tout de même faire une sauvegarde des données pour être sûr qu'elles sont en sécurité, en revanche il est également vrai qu'il est également important de disposer d'un système fiable capable de fonctionner correctement.

Étant donné que les systèmes d'exploitation que nous avons proposés sont principalement de type UNIX, nous nous concentrons sur les systèmes de fichiers qu'ils offrent.

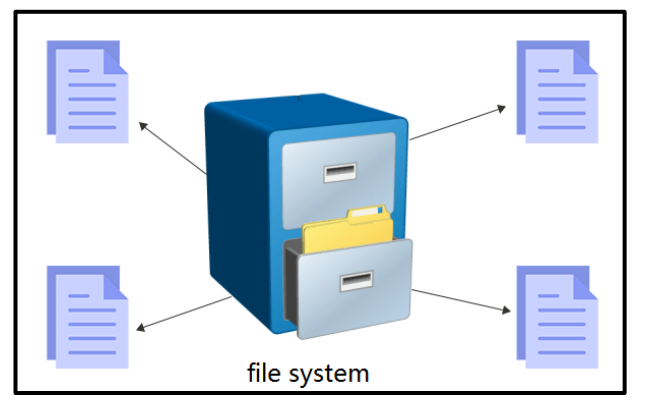

#### **Qu'est-ce qu'un "file system" ?**

En informatique, le '' file system '' ou système de fichiers (souvent abrégé en *fs*) est une méthode et une structure de données que le système d'exploitation utilise pour contrôler la façon dont les données sont stockées et récupérées.

Sans système de fichiers, les données placées sur un support de stockage seraient un grand ensemble de données sans aucun moyen de dire où une donnée s'est arrêtée et la suivante a commencé, ou où se trouvait une donnée au moment de la récupérer.

En séparant les données en morceaux et en donnant un nom à chaque morceau, les données sont facilement isolées et identifiées. Tirant son nom de la façon dont un système de gestion de données sur papier est nommé, chaque groupe de données est appelé un « fichier ». La structure et les règles logiques utilisées pour gérer les groupes de données et leurs noms sont appelées « file system ».

Il existe de nombreux types de systèmes de fichiers. Chacun a une structure et une logique différentes, des propriétés de vitesse, de flexibilité, de sécurité, de taille et plus encore. Certains systèmes de fichiers ont été conçus pour être utilisés pour des applications spécifiques.

Par exemple, le système de fichiers ISO 9660 est conçu spécifiquement pour les disques optiques.

## **ext4 File Systen**

**ext4** est le système de fichiers par défaut dans de nombreuses distributions Linux : successeur direct d'ext3, auquel il ajoute plusieurs fonctionnalités, *ext4 est solide et fiable dans la grande majorité des cas*. Grâce à la journalisation, ou à l'enregistrement des modifications apportées pour éviter que le système de fichiers ne se retrouve dans un état incohérent, la probabilité de perdre des données même après un arrêt soudain ou un crash est considérablement réduite par rapport aux systèmes de fichiers traditionnels ; il convient de noter que tous les principaux systèmes de fichiers utilisés aujourd'hui sont équipés de cette fonctionnalité.

Cependant, ext4 ne prend pas en charge nativement les fonctionnalités avancées telles que les snapshots, les volumes virtuels ou les configurations RAID et nécessite des outils externes (tels que LVM) pour les obtenir. La gestion de ces scénarios plus complexes est donc moins simple qu'avec des systèmes de fichiers tels que Btrfs ou ZFS.

# **Btrfs btr**H ne.

**Btrfs** est né comme la réponse du monde Linux à ZFS et pour cette raison, il essaie d'apporter la plupart des fonctionnalités de ce dernier dans le monde du Pingouin. Btrfs offre des fonctionnalités avancées non disponibles nativement dans les systèmes de fichiers tels que ext4 ; ceux-ci incluent les instantanés, la gestion des volumes et les configurations RAID. D'un autre côté, cependant, le développement de Btrfs est plutôt troublé et, bien qu'il dure depuis un certain temps, il souffre encore de nombreux problèmes non résolus.

De manière générale, nous déconseillons l'utilisation de Btrfs en raison des nombreux problèmes dont il souffre et des fortes limitations qui le caractérisent actuellement. Ceux-ci incluent l'impossibilité d'utiliser des quotas tout en maintenant un niveau de performance acceptable et l'impossibilité d'utiliser une compression de volume transparente. De plus, Btrfs est officiellement déconseillé lors de l'utilisation de RAID5 et RAID6 et présente des problèmes lorsqu'il est utilisé en RAID1 avec deux disques (comme indiqué sur le wiki Debian).

En d'autres termes, bien que Btrfs soit potentiellement un excellent système de fichiers, il n'est pour le moment pas encore prêt à gérer des charges de travail dans des environnements de "production" (et un NAS est considéré comme tel, qu'il soit utilisé dans un environnement d'entreprise ou domestique).

## **ZFS ZFS**

ZFS est né au sein de *Sun Microsystems* en tant que système de fichiers pour Solaris et est devenu un projet open source lorsque la société a décidé d'ouvrir les sources de l'ensemble du système d'exploitation, créant OpenSolaris. ZFS n'est pas seulement un système de fichiers, mais aussi un ensemble d'outils pour sa gestion : contrairement aux systèmes de fichiers traditionnels tels que ext4, ZFS inclut la création et la gestion d'instantanés, de pools (par exemple, un RAID de disques), d'ensembles de données (fonctionnellement similaires aux systèmes de fichiers normaux), ainsi que la possibilité de gérer les répliques et les clones de ces derniers. ZFS inclut également la possibilité de gérer de manière native les périphériques de stockage hiérarchisés, par exemple pour inclure un ou plusieurs niveaux de cache.

**ZFS est l'un des systèmes de fichiers les plus robustes et flexibles disponibles aujourd'hui**, mais cette robustesse conduit également à une complexité beaucoup plus grande que les autres systèmes de fichiers, qui n'offrent normalement pas les mêmes fonctionnalités et nécessitent l'utilisation d'outils externes pour le faire.

Un aspect particulièrement important de ZFS dans le domaine de l'archivage des données est le fait que les données sont périodiquement vérifiées et que les éventuelles erreurs sont corrigées automatiquement et souvent sans que l'utilisateur n'ait à faire quoi que ce soit. Cela conduit le système de fichiers à offrir une plus grande fiabilité que ses concurrents. Si une quantité importante de RAM est disponible, il est également possible d'activer la déduplication des données.

C'est à bien des égards le système de fichiers idéal pour l'archivage et pour cette raison, c'est celui que je recommande d'utiliser, car il offre une plus grande certitude que vos données sont en sécurité, même si elles sont également plus complexes.

#### <span id="page-30-0"></span>**Ce qu'est le RAID et quel type choisir**

RAID est un acronyme qui signifie « Redundant Array of Inexpensive Disks » et représente un ensemble de technologies qui vous permet de gérer plusieurs disques pour offrir des performances ou une fiabilité accrue au système. Il en existe plusieurs types, nous listons ici les plus courants :

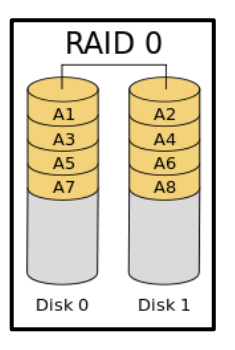

**RAID 0** : aussi appelé « striping », consiste à utiliser au moins deux disques identiques entre lesquels les données sont réparties et qui sont vus par le système comme un disque dont la taille est égale à la somme des deux disques physiques. L'avantage de ce mode est qu'il offre de meilleures performances, l'inconvénient est que la panne d'un

disque rend impossible la reconstruction des données présentes sur l'autre ;

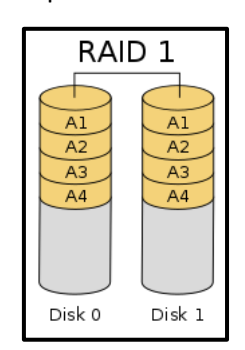

**RAID 1** : Également appelé « mirroring », RAID 0 utilise deux disques (ou des multiples de deux) pour conserver deux copies identiques de données, de sorte qu'une panne de disque n'entraîne pas de perte de données et que le système puisse continuer à fonctionner sans interruption ;

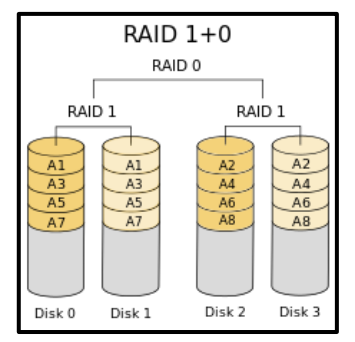

**RAID 10** : Une combinaison des deux ci-dessus, c'est un RAID 1 de RAID 0, offrant ainsi les avantages des deux. Son principal problème est qu'il nécessite au moins quatre disques et que deux d'entre eux ne sont pas utilisables ;

**RAID 5** : RAID 5 est un compromis qui répartit les données sur les différents disques de la batterie (au moins trois) et crée des "bits de parité" qui sont également répartis, de sorte que si un disque cesse de fonctionner, un nouveau peut être inséré et restauré les données

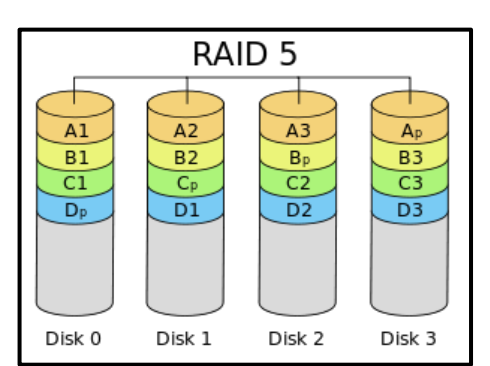

dessus. Cette opération est réalisée grâce aux bits de parité, qui permettent d'obtenir les données manquantes par différence avec celles présentes. Tous les disques sont utilisés, mais la présence du bit de parité signifie que l'équivalent de la capacité d'un disque n'est pas utilisable ;

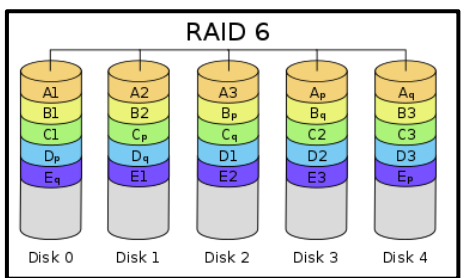

**RAID 6** : similaire au RAID 5, mais avec deux bits de parité pour qu'il puisse résister à la panne de deux disques (sur un minimum de quatre).

*Pour plus d'informations, il existe une page Wikipédia spécifique : [https://fr.wikipedia.org/wiki/RAID\\_\(informatique\)](https://fr.wikipedia.org/wiki/RAID_(informatique))*

#### **Conclusion**

#### Ça répond aux besoins de qui ?

L'utilisation d'un NAS peut être très pratique pour une **famille**. Chez Synology par exemple, l'application DS Photos vous permet d'envoyer directement vos photos et vidéos sur votre NAS. Ainsi, même si vous perdez votre téléphone, vous avez une sauvegarde sur votre NAS ! Génial non ?

Et si vous utilisez votre NAS pour faire un serveur de streaming de vos vidéos, préférez-vous ? C'est possible aussi ! Ainsi, que ce soit depuis votre PC, smartphone, tablette ou encore AppleTV ou AndroidTV, vous pourrez regarder toutes vos vidéos enregistrées sur le NAS.

Comme décrit ci-dessus, ces types de solutions répondent aux besoins de toutes les **entreprises** qui qui ont des données sensibles à stocker.

En entreprise, le NAS peut être un très bon choix, notamment pour les TPE et PME. Pour les TPE le NAS est un excellent premier serveur de fichiers. Il vous permettra de partager vos fichiers entre tous les collaborateurs facilement même pour les utilisateurs nomades.

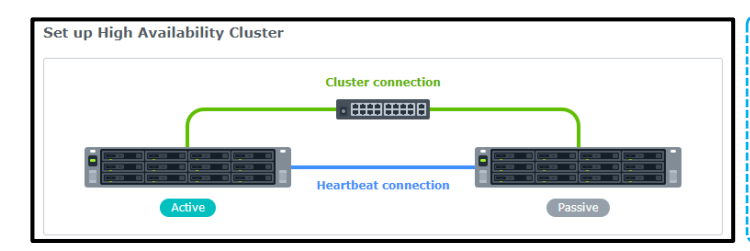

Quand on pense entreprise, on pense également continuité de service. Et bien les NAS, sont capables de répondre à ce besoin. En achetant plusieurs NAS compatibles, vous serez en mesure de mettre en place de la haute disponibilité.

#### **Contraintes**

*Côté famille*, hormis le coût initial du NAS, il n'y a pas de contraintes particulières. Les interfaces du NAS recommandées ci-dessus (Synology et Qnap) sont extrêmement faciles à comprendre. Bien sûr, il existe des fonctionnalités avancées, mais les fonctionnalités simples sont à la portée de tous.

*Du côté des entreprises*, en particulier des grandes entreprises, il est dans la plupart des cas utile d'avoir un technicien ou en tout cas une personnalité compétente capable de configurer les systèmes les plus complexes.

Milioto Pietro

*[Retour au](#page-2-0)  [Sommaire](#page-2-0)*